# EQUINOX

**Manuel d'instruction**

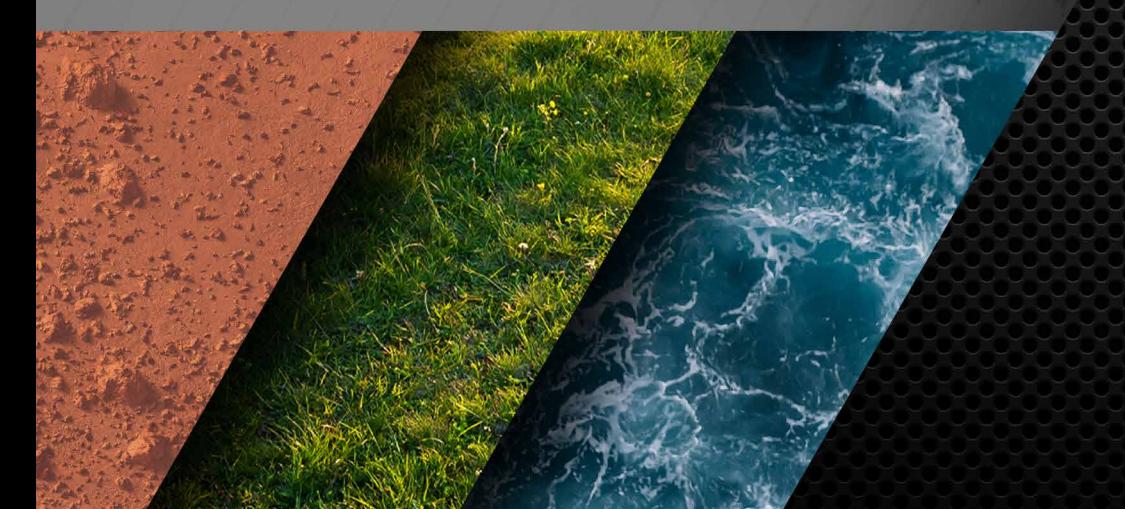

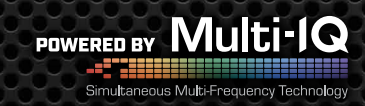

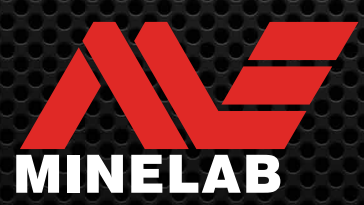

### <span id="page-1-0"></span>**Contenu**

### **Démarrage**

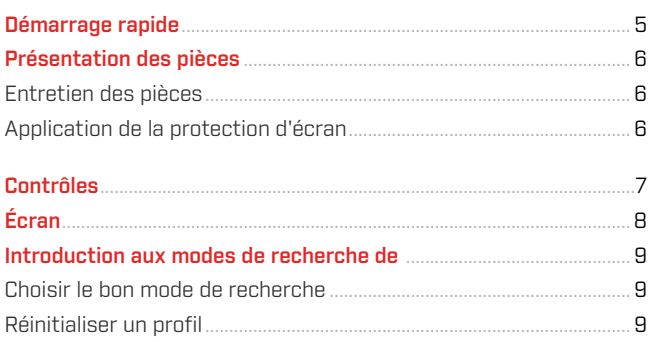

### Modes de recherche

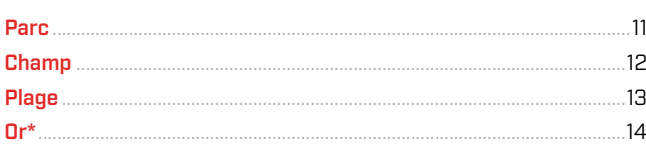

### Paramètres généraux

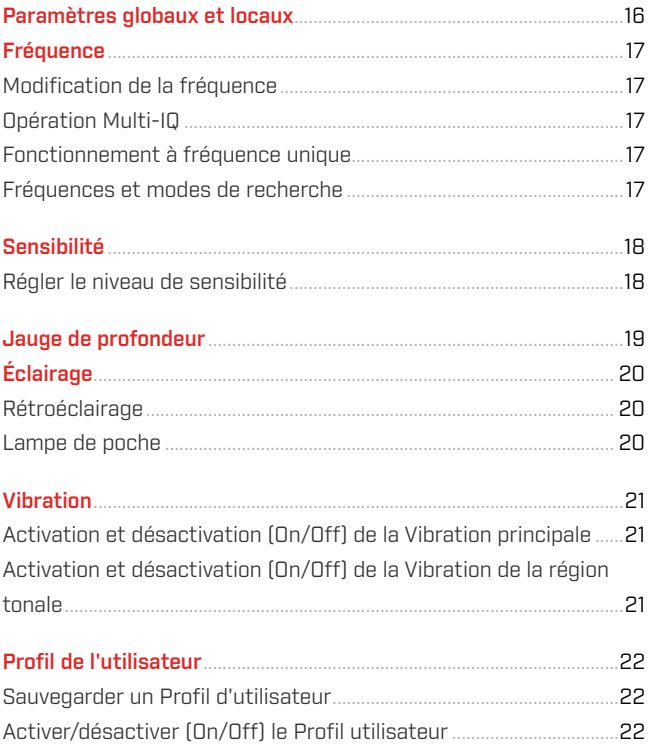

### Menu Réglage

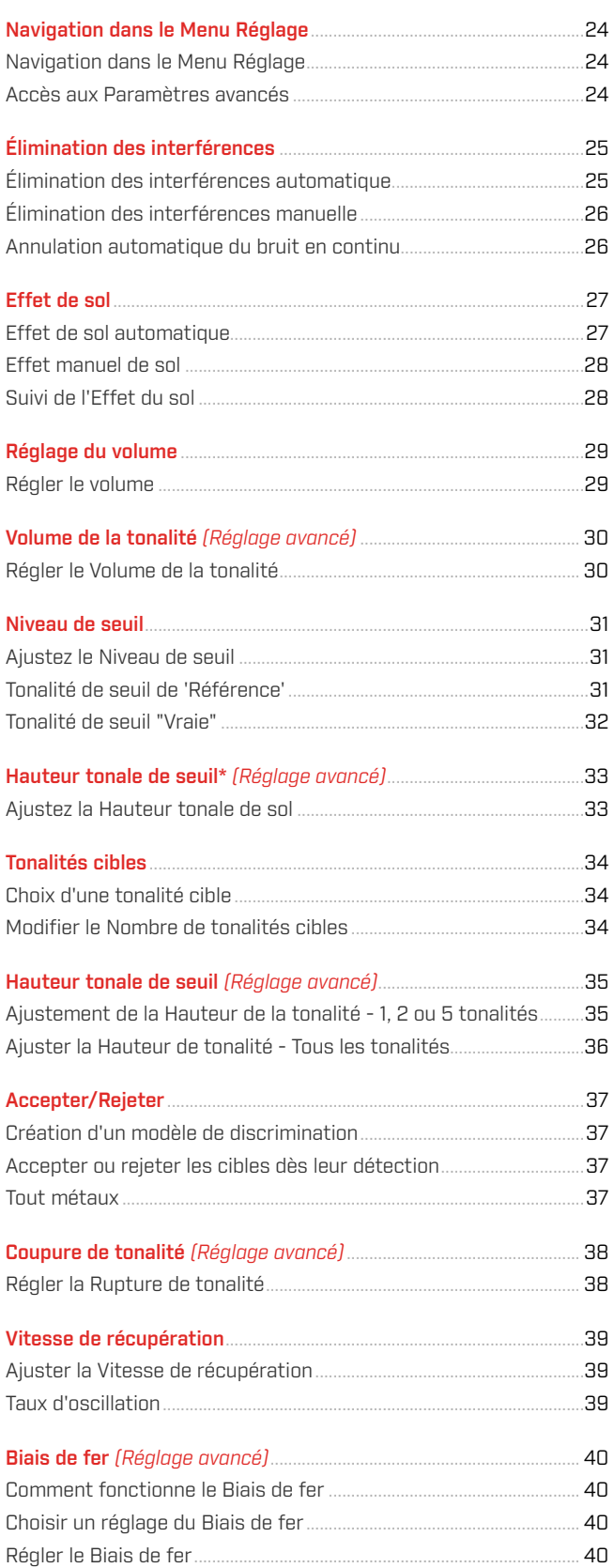

### **Sommaire** [Suite]

### Identification, Repérage et Récupération de la cible

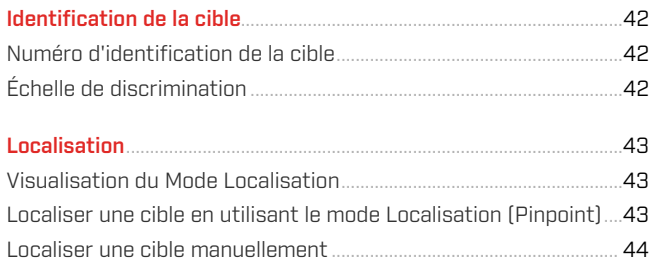

### **Casque, Batteries et Chargeurs**

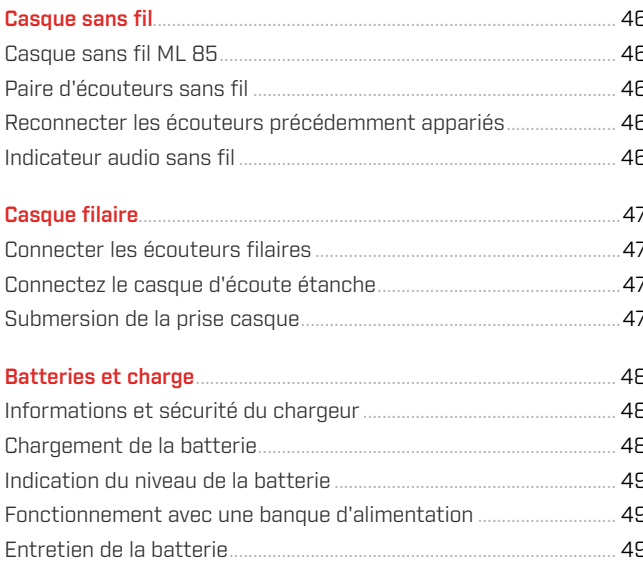

### Erreurs et dépannage

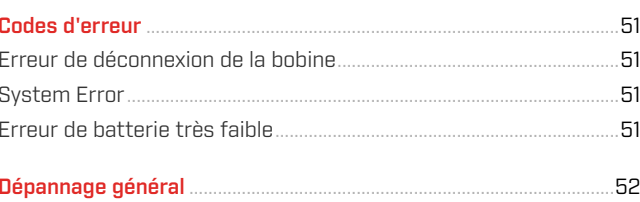

### Sécurité, Entretien et Maintenance

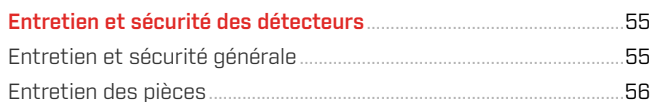

### Spécifications, Préréglages et Conformité

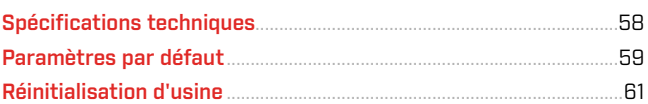

### **A ATTENTION**

Avant d'assembler, de charger ou d'utiliser votre détecteur pour la première fois, lisez les avertissements et les informations de sécurité énumérés dans les sections suivantes:

▶ « Informations et sécurité du chargeur » (page 48)

▶ « Entretien et sécurité générale » (page 55)

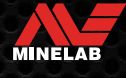

# <span id="page-3-0"></span>**Démarrage**

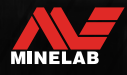

### <span id="page-4-0"></span>**Démarrage rapide**

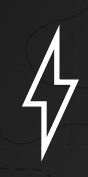

Avant la première utilisation, il est recommandé de charger complètement la batterie pendant 6 heures [\(page](#page-47-1) 48).

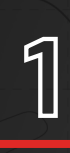

**1 ALLUMER**<br>Appuyez sur le<br>panneau de co Appuyez sur le bouton d'alimentation situé sur le côté du panneau de commande.

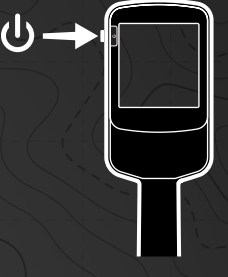

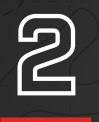

### **SÉLECTIONNEZ UN MODE DE RECHERCHE**

Sélectionnez un Mode de Recherche adapté à votre lieu de détection et au type de cible souhaité.

Consultez le site « pour plus d'informations sur la manière de choisir le Mode de Recherche le plus approprié.

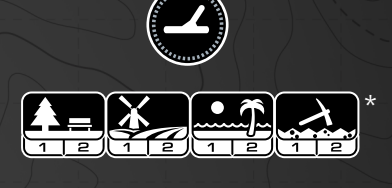

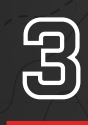

### **ÉLIMINATION DES INTERFÉRENCES**

Sélectionnez Élimination des interférences dans le menu Paramètres, puis appuyez sur  $\langle\mathbf{x}\rangle$  pour lancer une Élimination des interférences. Cela prendra environ 5 secondes.

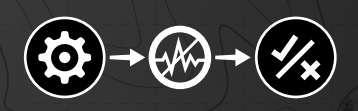

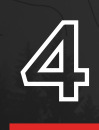

**41 ALLER A LA DETECTION**<br>Appuyez sur **Herodes de la pour revenir à l'Éc**<br>commencez à détecter! Appuyez sur  $\left(\frac{1}{2}\right)$  pour revenir à l'Écran de détection, et commencez à détecter!

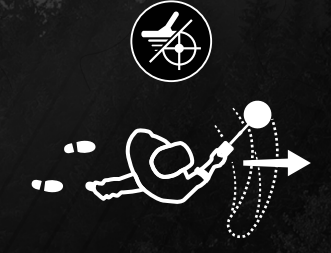

S'il y a un bruit de masse excessif après avoir effectué les étapes de démarrage rapide, effectuez l'effet de sol [\(page](#page-27-1) 28). Si le bruit est toujours excessif, essayez de réduire un peu le Niveau de sensibilité [\(page](#page-17-1) 18).

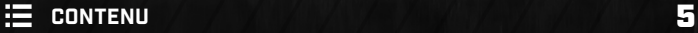

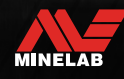

<span id="page-5-0"></span>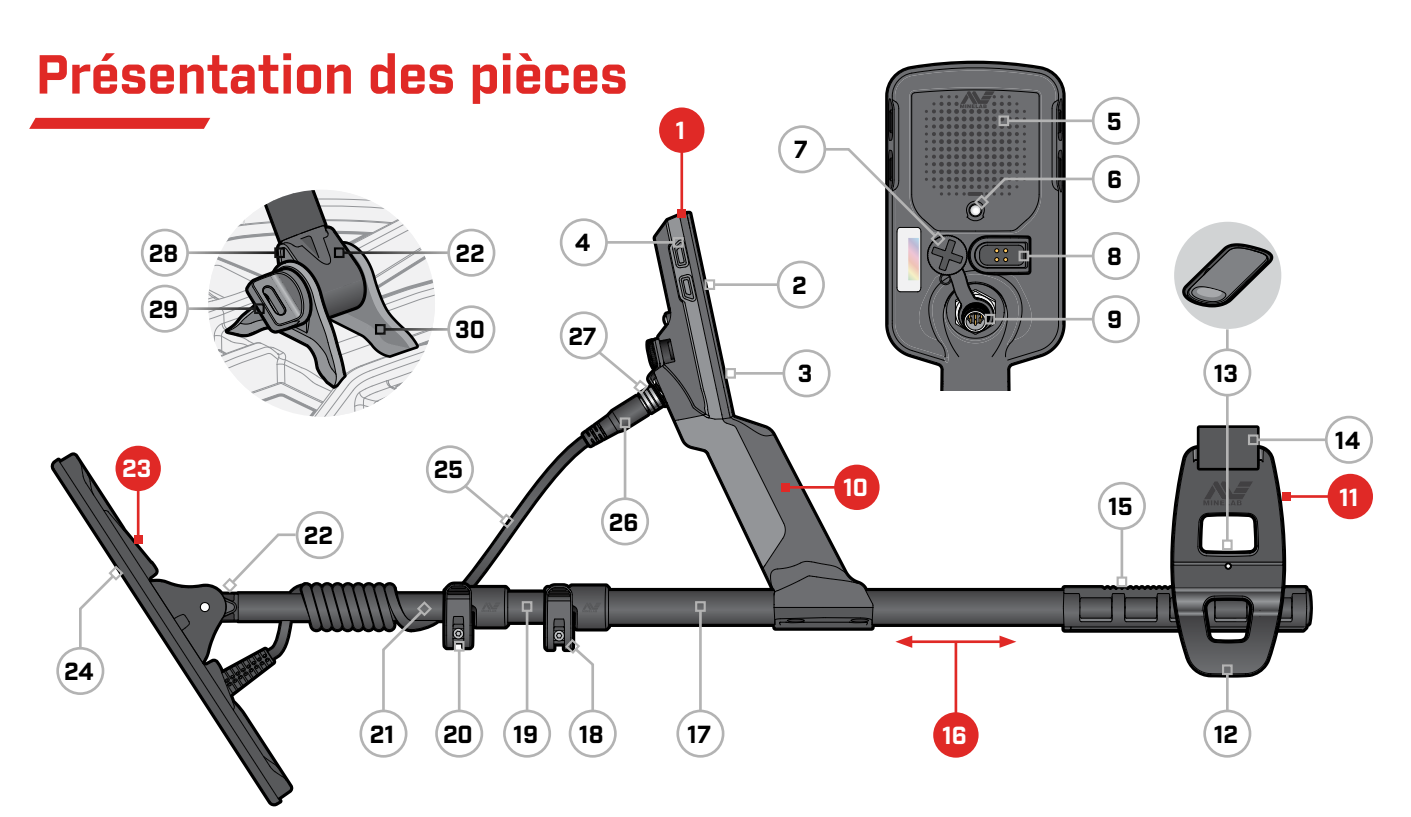

#### **1. Boîtier de commande**

- **2.** Écran
- **3.** Clavier
- **4.** Boutons latéraux (×3/×4\*)
- **5.** Haut-parleur
- **6.** Lampe de poche
- **7.** Prise du casque 3,5 mm/⅛" (avec bouchon étanche)
- **8.** Interface de chargement
- **9.** Interface du connecteur de la hohine

#### **10. Poignée**

avec vibration et Batterie interne rechargeable au lithium-ion

### **11. Accoudoir**

- **12.** Stand
- **13.** Verrouillage de l'accoudoir
- **14.** Brassard
- **15.** Rail d'accoudoir

#### **16. Arbres**

- **17.** Arbre supérieur
- **18.** Came supérieur
- **19.** Arbre central
- **20.** Came inférieur
- **21.** Arbre inférieur
- **22.** Arcade d'arbre

#### **23. Bobine (avec câble)**

- **24.** Plaque de protection
- **25.** Câble de la bobine
- **26.** Connecteur de bobine
- **27.** Bague de retenue
- **28.** Rondelles Teardrop (×2)
- **29.** Boulon de la bobine
- **30.** Support de l'étrier

\*EQUINOX 900 seulement

### <span id="page-5-1"></span>**ENTRETIEN DES PIÈCES**

Les pièces illustrées nécessitent une maintenance et un entretien périodiques tout au long de la vie du détecteur afin de maintenir un bon état de fonctionnement. Lisez attentivement et suivez toutes les instructions énumérées dans la section « [Entretien et sécurité générale](#page-54-1) » sur la [page](#page-54-1) 55 avant d'utiliser le détecteur ou de procéder au nettoyage ou à l'entretien de l'une ou l'autre de ses pièces.

**N'utilisez pas de lubrifiants, de produits d'étanchéité ou de nettoyants à base de solvant ou d'alcool sur les pièces du détecteur.** Même les produits chimiques généralement considérés comme doux, tels que l'alcool isopropylique ou les lubrifiants à base de silicone, peuvent dégrader les propriétés des matériaux ou l'intégrité des joints. L'utilisation de produits chimiques sur le produit peut annuler la garantie.

### **APPLICATION DE LA PROTECTION D'ÉCRAN**

L'application d'un protecteur d'écran protégera l'écran des rayures et des éraflures dues à une utilisation normale.

- **1.** Retirez le film plastique fin de l'écran du détecteur. Assurez-vous que l'écran est exempt de poussière et de traces de doigts.
- **2.** Décollez l'endos de la protection d'écran, en veillant à ne pas toucher la face adhésive.
- **3.** Tenez les bords de la protection d'écran, alignez-la sur l'écran et appliquez-la doucement.
- **4.** Essuyez toutes les bulles jusqu'au bord avec un chiffon doux et propre.
- **5.** Enlevez la couche avant.

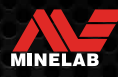

### <span id="page-6-0"></span>**Contrôles**

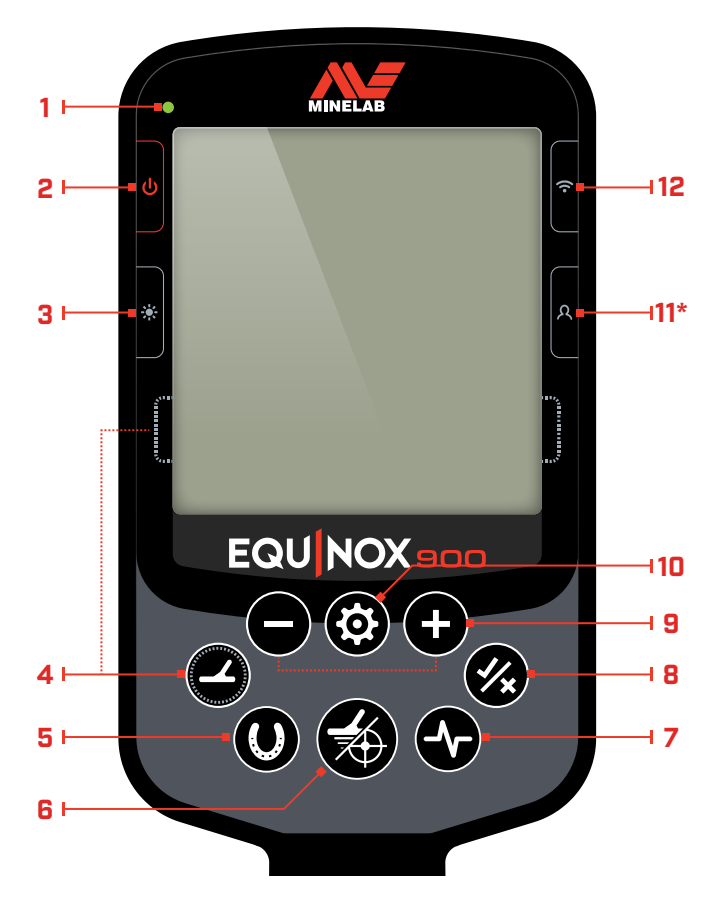

### **1. LED d'état de charge**

Indique l'état de charge de la batterie du détecteur [\(page](#page-47-1) 48).

#### **2. Puissance**

Permet d'activer ou de désactiver (On/Off) le détecteur.

Appuyez longuement (7 secondes) sur la touche Off pour rétablir les paramètres d'usine [\(page](#page-60-1) 61).

#### **3. Rétroéclairage**

Sélectionne la luminosité du rétroéclairage [\(page](#page-19-1) 20).

Appuyez longuement (2 secondes) pour allumer ou éteindre (On/Off) la lampe de poche [\(page](#page-19-2) 20).

#### **4. Mode de Recherche**

Sélectionne le prochain Mode de Recherche disponible [\(page](#page-8-1) 9).

Appuyez longuement sur cette touche (5 secondes) pour réinitialiser les paramètres locaux du Profil du mode de recherche actuel à leur valeur d'usine [\(page](#page-8-2) 9).

#### **5. Tout métaux**

Bascule entre le modèle de discrimination actuel et Tout métaux pour accepter toutes les cibles [\(page](#page-36-1) 37).

#### **6. Localisation/Détection**

Appuyez dans le menu des paramètres pour revenir à l'écran de détection.

Appuyez dans l'écran de détection pour activer la localisation [\(page](#page-42-1) 43). Appuyez à nouveau sur cette touche pour désactiver la localisation.

#### **7. Fréquence**

Faites défiler les fréquences disponibles (kHz) : 4, 5, 10, 15, 20\*, 40\* et Multi [\(page](#page-16-1) 17).

#### **8. Accepter/Rejeter**

Accepte ou refuse les cibles en activant ou désactivant les segments de discrimination individuels [\(page](#page-36-2) 37).

Utilisez cette fonction pour créer des motifs de discrimination [\(page](#page-36-2) 37) et pour régler les Régions tonales\* via le menu Paramètres.

#### **9. Moins/Plus**

Appuyez sur cette touche lorsque vous êtes dans l'écran de détection pour régler le Niveau de sensibilité [\(page](#page-17-2) 18).

Appuyez sur cette touche lorsque vous êtes dans le Menu des paramètres pour régler la valeur du paramètre sélectionné.

#### **10.Paramètres**

Appuyez sur cette touche pour accéder au Menu des paramètres et le faire défiler.

Appuyez longuement (2 secondes) sur le menu Paramètres pour accéder aux paramètres avancés lorsqu'ils sont disponibles.

#### **11. Profil de l'utilisateur**

Appuyez sur pour activer/désactiver (On/Off) le profil utilisateur enregistré [\(page](#page-21-1) 22).

Appuyez longuement (2 secondes) pour enregistrer les paramètres actuels du Mode de recherche dans le Mode de recherche personnalisé [\(page](#page-21-2) 22).

#### **12.Audio sans fil**

Activation et désactivation de l'audio sans fil (On/Off) [\(page](#page-45-1) 46).

Appuyez longuement (2 secondes) pour lancer le mode d'appairage sans fil pour connecter de nouveaux casques d'audio [\(page](#page-45-2) 46).

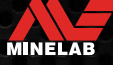

### <span id="page-7-0"></span>**Écran**

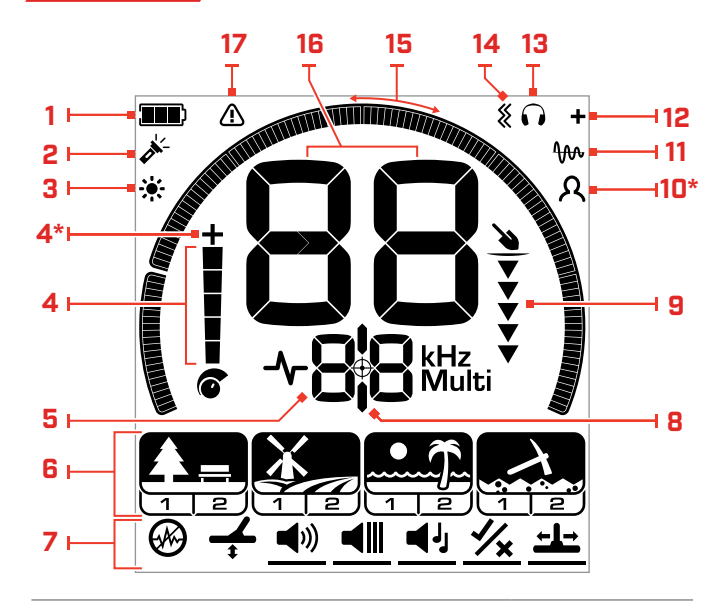

### **1. Niveau de la Batterie/Charge**

Indique le niveau actuel de la batterie [\(page](#page-47-1) 48).

#### **2. Indicateur de lampe de poche**

Indique que la Lampe de poche est allumée (On) [\(page](#page-19-3) 20).

#### **3. Indicateur de rétro-éclairage**

Indique que le rétro-éclairage est activé (On) [\(page](#page-19-1) 20).

#### **4. Niveau de sensibilité**

Affiche le Niveau de sensibilité [\(page](#page-17-1) 18).

#### **5. Affichage de la fréquence**

Indique la fréquence de fonctionnement actuelle [\(page](#page-16-1) 17).

Affiche également les codes d'erreur [\(page](#page-50-1) 51), et indique le paramètre avancé actif actuel.

### **6. Modes de recherche**

Affiche le mode de recherche : Parc, Champ, Plage et Or\*.

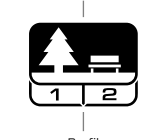

Mode de Recherche

Chaque Mode de recherche dispose de 2 profils personnalisables [\(page](#page-8-1) 9).

#### **7. Menu Réglage**

Un menu de tous les paramètres et paramètres avancés [\(page](#page-22-1) 23).

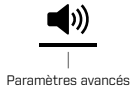

Réglage de

### **8. Indicateur de Localisation**

Indique que la Localisation est activée [\(page](#page-42-2) 43).

#### **9. Jauge de profondeur**

Indique la profondeur approximative d'une cible détectée [\(page](#page-18-1) 19).

#### **10.Profil de l'utilisateur**

Indique que le Profil utilisateur enregistré est actif [\(page](#page-21-3) 22).

### **11. Indicateur du suivi de l'Éffet de sol**

Indique que le suivi de l'Éffet de sol est activé [\(page](#page-27-2) 28).

#### **12. Indicateur audio sans fil**

Indique que l'audio sans fil est activé [\(page](#page-45-3) 46).

#### **13. Indicateur de casque d'écoute**

Indique que le casque est connecté au détecteur (sans fil ou avec fil) [\(page](#page-46-1) 47).

#### **14.Indicateur de vibrations**

Indique que la vibration de la poignée est activée [\(page](#page-20-1) 21).

### **15.Échelle de discrimination**

Représente chaque numéro d'identification de cible comme un segment sur une échelle. Les segments peuvent être activés ou désactivés pour créer un motif de discrimination ([page](#page-36-2) 37 et [page](#page-16-2) 17).

Échelle de discrimination haute résolution de 119 segments (-19 à 99) pour une identification précise et stable de la cible [\(page](#page-57-1) 58).

Montre la visualisation de la force du signal cible en mode Localisation [\(page](#page-42-3) 43).

Également utilisé lors du réglage des régions de tonalité pour les paramètres audio avancés.

#### **16.Affichage de l'identification de la cible**

Une valeur numérique (de -19 à 99) est attribuée à chaque cible détectée en fonction de ses propriétés conductrices ou ferreuses. Cela permet d'identifier les objets avant de creuser. Par exemple, une pièce d'un quart de dollar américain aura généralement un numéro d'identification cible de 89 [\(page](#page-41-1) 42).

Les nombres négatifs correspondent à des métaux ferreux, les nombres positifs à des métaux non ferreux, de l'or fin (faible Identification) à l'argent large (forte Identification).

#### **17. Indicateur de surcharge de la plage**

Indique une puissance de signal d'émission automatiquement réduite en mode plage. Cela permet d'éviter les surcharges dues à des conditions extrêmes.

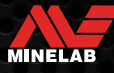

### <span id="page-8-1"></span><span id="page-8-0"></span>**Introduction aux modes de recherche de**

### **CHOISIR LE BON MODE DE RECHERCHE**

Les EQUINOX 700 et 900 ont des modes de recherche prédéfinis qui offrent des capacités uniques de séparation des cibles et de profondeur. Il est important de choisir le bon Mode de recherche pour obtenir les meilleures performances en fonction de l'environnement dans lequel vous effectuez la détection.

Chaque mode représente une utilisation commun de la détection: Parc, Champ, Plage ou Or\*. Chaque Mode de recherche possède deux profils, préconfigurés de manière unique pour optimiser le détecteur afin d'obtenir les meilleures performances dans les conditions typiques de l'endroit. Chacun des Profils peut être modifié et sauvegardé.

### **Sélectionnez un Mode de recherche et un profil**

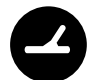

Appuyez sur le bouton Mode de recherche pour sélectionner le Mode de recherche suivant. Choisissez le Mode de recherche qui correspond le mieux à votre lieu de détection - Parc, Champ, Plage ou Or\*.

Pour optimiser davantage les paramètres prédéfinis du détecteur, choisissez le Profil de recherche le mieux adapté à vos conditions de détection:

- **Le Profil de recherche 1** convient aux conditions générales.
- **Le Profil de recherche 2** est optimisé pour les conditions plus difficiles. La sensibilité de la cible est améliorée, mais un bruit supplémentaire peut également en résulter.

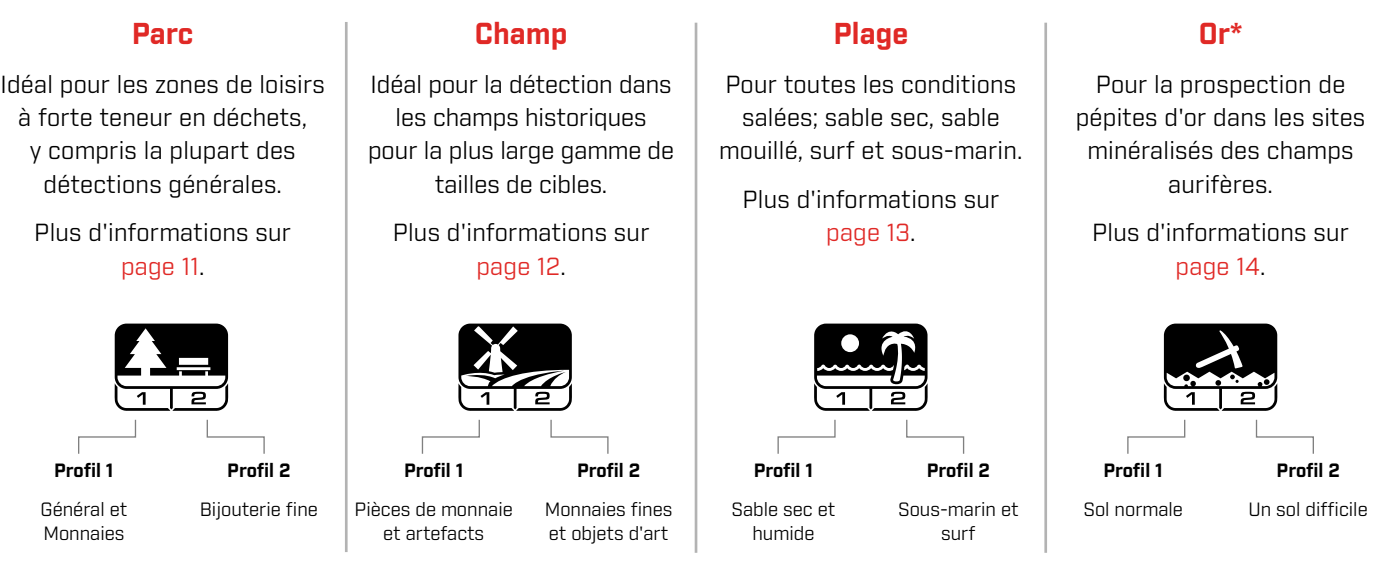

\*EQUINOX 900 seulement

### <span id="page-8-2"></span>**RÉINITIALISER UN PROFIL**

Les profils de recherche individuels peuvent facilement être rétablis à leurs réglages d'usine:

- seuls les paramètres locaux seront réinitialisés
- tous les paramètres globaux resteront dans leur dernier état d'utilisation.
- **1.** Appuyez sur le bouton Mode de recherche pour accéder au Profil que vous souhaitez réinitialiser.
- **2.** Appuyez sur le bouton du Mode de recherche et maintenez-le enfoncé jusqu'à ce que "SP" apparaisse sur l'Écran d'identification de la cible.

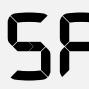

SP " s'affiche sur l'écran d'identification de la cible lorsqu'un profil de Mode de recherche est réinitialisé.

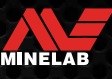

## <span id="page-9-0"></span>**Modes de recherche**

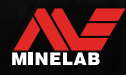

The March

### <span id="page-10-1"></span><span id="page-10-0"></span>**Parc**

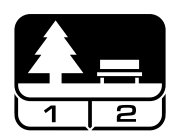

### **Idéal pour les zones de loisirs à forte teneur en déchets, y compris la plupart des détections générales.**

Le Mode Parc est conçu pour la recherche dans les parcs urbains ou d'autres sites récemment habités où il peut y avoir des pièces de monnaie et des bijoux. Il y a souvent aussi beaucoup de déchets métalliques, notamment des feuilles d'aluminium, des languettes et des bouchons de bouteilles.

Le mode Parc est un bon point de départ pour d'autres utilisations générales telles que la détection en eau douce.

Les paramètres par défaut du mode Parc offrent une grande profondeur, une identification précise des cibles et une bonne discrimination dans les zones infestées de déchets typiques des parcs de loisirs. Avec la fréquence réglée sur Multi, le Mode Parc sera le plus sensible de tous les modes à une large gamme de cibles, tout en rejetant une grande partie des déchets. En cas de doute dans une nouvelle zone ou lors de la première détection, essayez d'abord le mode Parking.

### **Profil du parc 1 : généralités et pièces de**

### **monnaie**

Parc 1 est optimisé pour les pièces de monnaie modernes et les bijoux de plus grande taille, avec un modèle de discrimination par défaut réglé pour rejeter de nombreuses cibles communes de type feuille d'aluminium. C'est donc le profil idéal pour commencer à apprendre EQUINOX avant d'expérimenter les autres Modes et les réglages plus spécialisés.

Parc 1 Multi-IQ traite une pondération plus faible du signal multifréquence, et utilise des algorithmes qui maximisent l'équilibrage du sol pour obtenir le meilleur rapport signal/ bruit. Par conséquent, le parc 1 est le plus adapté à la détection générale et à la chasse aux pièces.

### **Profil du parc 2 : Bijouterie fine**

Parc 2 est idéal pour les petites cibles dans les endroits infestés de déchets (y compris les détritus ferreux). Il détectera une gamme plus large de cibles, y compris les cibles à faible conducteur (ou à fréquence plus élevée), par exemple les bijoux fins. Toutes les cibles non ferreuses sont acceptées par défaut. La vitesse de récupération est augmentée pour identifier clairement les bonnes cibles masquées par les déchets de fer.

La tonalité cible est réglé sur Tout les tonalités (At) [\(page](#page-33-1) 34) pour fournir autant d'informations que possible sur la cible par le biais de l'audio. Parc 2 Multi‑IQ traite un signal multifréquence à pondération plus élevée tout en équilibrant le sol.

### **Détection des Points chauds dans les parcs**

Détectez dans les zones où les gens se rassemblent, comme près des bancs de parc, sous les arbres et autres endroits ombragés où les gens se sont assis, ou sur les terrains de loisirs près des salles de club ou des tribunes de spectateurs.

Après des festivals ou des événements, il y a souvent de nombreux objets à trouver, notamment des pièces de monnaie, mais vous risquez d'être en concurrence avec d'autres détecteurs.

Assurez-vous toujours que vous êtes autorisé à détecter dans les parcs publics, les zones de loisirs et sur les propriétés privées.

### **Zones de Parc difficiles - Feuille d'aluminium**

Les parcs modernes contiennent généralement beaucoup d'éclats d'aluminium provenant des déchets jetés (canettes, tirettes, anneaux, etc.). L'aluminium étant une cible non ferreuse à très faible conductivité, son Identification de cible se situe dans la même gamme que celle des bijoux fins.

Pour creuser moins de feuilles d'aluminium tout en trouvant de beaux bijoux, utilisez le Parc 1 qui rejette les Identifications de cible 1 et 2. Rejeter les Identifications adjacents plus élevés si le déchet en aluminium est de plus grande taille.

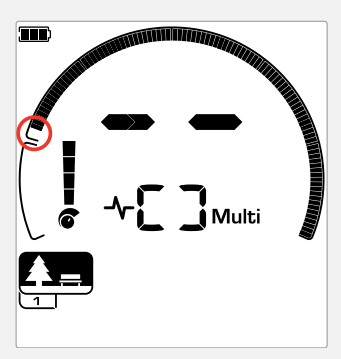

Rejeter les Identifications cibles 1 et 2 dans le schéma de discrimination pour les Profils de recherche en Mode parc.

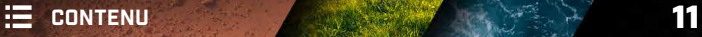

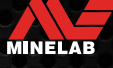

### <span id="page-11-1"></span><span id="page-11-0"></span>**Champ**

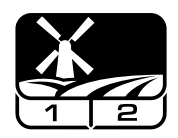

### **Idéal pour la détection dans les champs historiques pour la plus large gamme de tailles de cibles.**

Le Mode champ permet de rechercher des pâturages ouverts, des champs cultivés ou labourés et des sites historiquement occupés. Ces environnements contiennent généralement des déchets ferreux et du coke provenant d'une occupation humaine antérieure. Dans les sites fortement infestés, le Mode "Champ" est bien adapté pour rejeter le coke et détecter les pièces de monnaie martelées et les objets anciens parmi les déchets de fer.

Avec la fréquence réglée sur Multi, le Mode Champ sera le plus sensible à la plus large gamme de cibles et identifiera plus précisément les objets aux limites de la profondeur de détection, par rapport à toutes les options à fréquence unique.

### **Profil de champ 1 : Pièces de monnaie et artefacts**

Champ 1 est destiné à la chasse générale avec un rejet élevé de détritus. Cela permet de localiser plus facilement les cibles souhaitées. Le modèle de discrimination par défaut est réglé pour rejeter les identifications des cibles 1 à 4 (la plupart des signaux de coke).

La première Rupture de tonalité est réglée de manière à ce que les Identifications de cibles 1 à 4 produisent la même tonalité basse que les cibles ferreuses. Champ Multi-IQ traite un signal multifréquence pondéré par une fréquence plus basse, et utilise des algorithmes qui maximisent l'effet du sol, afin d'obtenir le meilleur rapport signal/bruit. Il convient donc mieux à la détection générale et à la chasse aux pièces.

### **Profil du champ 2 : Monnaies fines et artefacts**

Champ 2 convient aux endroits où la densité des cibles et des déchets est élevée, y compris les déchets ferreux. Il détectera mieux les petites pièces martelées sur leur tranche ou à une plus grande profondeur. Le modèle de discrimination par défaut est réglé pour rejeter les identifications des cibles 1 à 4 (la plupart des signaux de coke).

La tonalité cible est réglée sur Toutes les tonalités (At) pour améliorer l'identification audio et la vitesse de récupération est plus rapide. La première rupture de tonalité a été réglée de manière à ce que les Identification de cible 1 à 4 produisent la même tonalité basse que les cibles ferreuses. Champ2 Multi‑IQ traite un signal multifréquence pondéré à plus haute fréquence tout en équilibrant le sol.

### **Détection des points chauds sur le champ**

Lorsqu'il s'agit de détecter des objets historiques, vous voudrez trouver d'anciens sites habités qui ont peut-être disparu depuis longtemps.

La recherche est un excellent moyen de savoir où les anciens sites ont pu exister à partir de textes, de cartes et d'articles anciens. Cette méthode de sélection des sites peut s'avérer payante et donner de merveilleux résultats. Les champs fraîchement labourés sont également de très bons emplacements de détection, car les cibles qui étaient profondes peuvent avoir été ramenées à la surface lors du labourage.

### **Zones de champ difficiles - Coke**

Le coke est le sous-produit de charbon et de carbone qui résulte de la combustion du charbon. Il est répandu dans les zones historiquement peuplées.

En général, la coke a un Identification cible de 1 ou 2, mais il peut aller jusqu'à 4. C'est pourquoi il est rejeté par défaut en Mode champ. Notez que cela peut avoir pour conséquence de manquer certaines petites cibles non ferreuses.

Champ1 Multi‑IQ, même avec les identifications cible de 1 à 4 acceptées, rejettera plus de coke que zone 2 utilisant Multi-IQ.

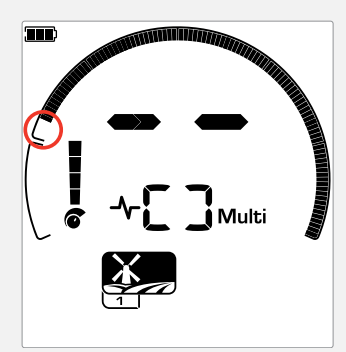

Identification des cibles rejetées de 1 à 4 dans le schéma de discrimination pour les profils de recherche en Mode champ.

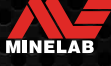

### <span id="page-12-1"></span><span id="page-12-0"></span>**Plage**

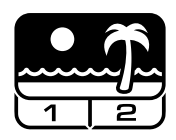

### **Optimisé pour toutes les conditions salées - sable sec, sable mouillé, surf, sous-marin.**

Le Mode plage est destiné aux plages d'eau salée, y compris le sable sec, le sable mouillé, le surf et les conditions sous-marines. Le sel qui est généralement présent rend le sable et l'eau très conducteurs, ce qui permet de détecter le bruit du sel. Multi-IQ est mieux à même de réduire ce bruit que n'importe quelle fréquence unique. Par conséquent, Multi est la seule option de fréquence.

Le Mode Plage identifie spécifiquement toute réponse saline résiduelle et attribue une identification cible de 0 (zéro) - indiquant qu'il s'agit d'une cible indésirable - de sorte que les cibles souhaitables à faible conductivité, telles que les chaînes en or, peuvent être facilement détectées avec une interférence minimale de l'eau salée. La Vitesse de récupération est relativement élevée pour réduire davantage les signaux indésirables provenant de l'eau salée, sans sacrifier la profondeur de détection.

### **Profil de plage 1 - Sable humide et sec**

Plage 1 est très utile pour la détection dans le sable de plage humide et sec, ainsi que dans les eaux peu profondes où les signaux salins conducteurs sont prévalents. Il a une bonne sensibilité aux pièces de monnaie et aux bijoux de petite et grande taille. Plage 1 réduit le signal salin, tout en maintenant une puissance d'émission élevée, et en restant sensible aux cibles recherchées. Plage 1 Multi‑IQ traite un signal multifréquence pondéré à basse fréquence et utilise des algorithmes spéciaux pour maximiser l'effet du sol pour le sel.

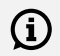

Pour optimiser les performances dans le sable mouillé, effectuez un Effet du sol [\(page](#page-26-1) 27) après avoir modifié le canal d'Annulation du bruit, la Vitesse de récupération ou le Biais de fer.

### **Profil de plage 2 - Sous-marin et surf**

Plage 2 donne les meilleurs résultats en pataugeant ou en plongeant à faible profondeur, avec la bobine et/ou le détecteur complètement immergés. Dans ces cas, le signal salin est très fort et la puissance d'émission de Plage 2 est plus faible, ce qui réduit considérablement le bruit.

Ce profil peut également être utile dans des conditions sèches où les niveaux de bruit au sol sont extrêmement élevés. Plage 2 Multi‑IQ traite une combinaison multifréquence à très faible pondération, en utilisant les mêmes algorithmes que Plage 1 pour maximiser l'effet de sol pour le sel.

### **Détection des points chauds de la plage**

Cherchez les pièces de monnaie et les bijoux sous les jetées et les trottoirs, à côté des marches et des entrées de la plage.

Localisez les zones où les gens se baignent le plus et détectez dans les eaux plus profondes à cet endroit. S'aventurer dans l'eau peut vous donner un avantage sur les autres détectoristes qui restent sur le sable. Faites des recherches sur les épaves de navires si vous êtes intéressé par les découvertes historiques.

Parfois, les couches supérieures de sable sont emportées par les tempêtes, exposant ainsi des couches plus profondes qui contiennent souvent de bonnes cibles.

### **Zones de Plage difficiles - Sable noir**

Certaines plages contiennent du sable noir, qui a une forte teneur naturelle en fer et est souvent magnétique. Cela provoque des fausses détections ferreuses continues, rendant impossible la détection normale en plages.

Le mode Plage détecte automatiquement le sable noir et réduit la puissance d'émission afin de garantir que les cibles puissent toujours être détectées sans qu'une surcharge ne se produise. Lorsque le sable noir est détecté, l'indicateur de surcharge de la plage s'affiche sur l'écran LCD. Lorsque cette icône disparaît, la pleine puissance d'émission reprend automatiquement.

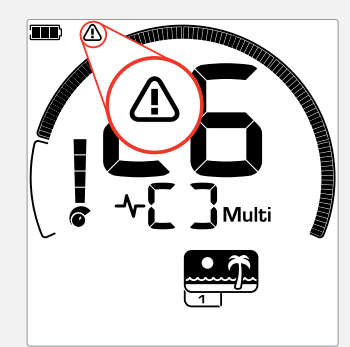

L'indicateur de surcharge de Plage apparaît lorsque la puissance du signal d'émission est automatiquement réduite.

**ANE** 

<span id="page-13-1"></span><span id="page-13-0"></span>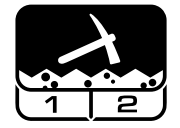

### **Convient parfaitement à la prospection de pépites d'or dans les champs aurifères minéralisés.**

Le Mode Or\* est destiné à la prospection de pépites d'or. En général, les pépites d'or se trouvent dans des champs aurifères éloignés où les cibles sont plus clairsemées.

Le Mode Or\* ne dispose pas des mêmes options de tonalité de cible que les autres Modes de recherche. Au contraire, il possède son propre Audio de prospection. Cet audio est doté d'un "vrai" seuil de tonalité [\(page](#page-31-1) 32) qui permet une variation plus subtile du son. Lorsqu'une cible est détectée, le volume et la hauteur du signal varient proportionnellement à la force du signal de la cible.

Le Mode Or\* est adapté à la recherche de petites pépites d'or en surface (et de quelques grosses pépites plus profondes) dans des terrains minéralisés.

### **Profil d'Or 1\* - Sol normal**

Or 1 est adapté à la recherche de petites pépites d'or dans un sol "doux". La plupart des champ aurifère ont un niveau variable de minéralisation ferreuse qui nécessitera un ajustement continu de l'Effet de sol, c'est pourquoi le Suivi de l'effet de sol est le paramètre par défaut. Le Niveau de seuil et la Hauteur tonale de seuil audio sont optimisés pour la chasse aux pépites d'or.

Or 1 Multi‑IQ traite un signal multifréquence pondéré à haute fréquence, tout en équilibrant le sol pour les sols minéralisés.

### **Profil d'Or 2\* - Sol difficile**

Or 2 est la meilleure solution pour rechercher des pépites d'or plus profondes dans des conditions de sol "difficiles". Or 2 a une Vitesse de récupération plus faible, ce qui augmente la profondeur de détection. Toutefois, le bruit au sol peut être plus important dans les terrains plus fortement minéralisés. La Suivi d'effet de sol est le paramètre par défaut. Le Niveau de seuil et la Hauteur tonale de seuil audio sont optimisés pour la chasse aux pépites d'or.

Or 2 Multi‑IQ traite un signal multifréquence pondéré à haute fréquence, tout en équilibrant le sol pour les sols minéralisés.

\*EQUINOX 900 seulement

### **Zones chauds de la détection de l'or**

Les meilleurs endroits pour détecter des pépites d'or sont ceux où l'on a déjà trouvé de l'or. Les régions environnantes, dont la géologie est très similaire, méritent également d'être explorées. De nombreuses agences minières gouvernementales publient des cartes des emplacements des champs aurifères et offrent des conseils sur l'obtention des licences de prospection de fossiles pertinent ou par loisir.

Détectez dans les résidus des mines d'or, dans les anciens creusements des années 1800, dans et près des cours d'eau où l'on pratique l'orpaillage, dans les endroits arides où l'on souffle à sec et dans les décharges et pentes des anciennes mines de récifs.

### **Zones aurifères difficiles - Hot Rocks**

Les roches "Hot" sont couramment trouvées dans les lieux de prospection de l'or. Il s'agit de roches dont la minéralisation est différente de celle du sol environnant. Une roche fortement minéralisée enfouie dans un sol faiblement minéralisé serait considérée comme une roche chaude.

Les pierres chaudes peuvent facilement être confondues avec des pépites d'or. L'identification de la cible peut aider ici, les roches chaudes ayant généralement une identification de cible négatif et l'or une identification positive dans la gamme des très faibles conductivités.

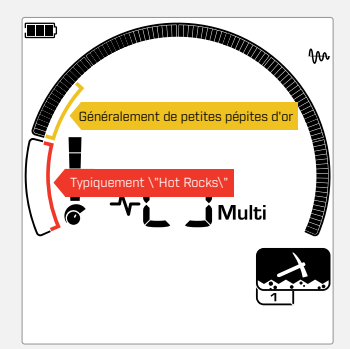

Les identifications de cibles 1 et 2 indiquent souvent de petites pépites d'or à faible conductivité. Les "Hot Rocks" se trouvent généralement dans la gamme des ferreux.

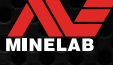

# <span id="page-14-0"></span>**Paramètres généraux**

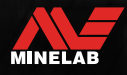

### <span id="page-15-0"></span>**Paramètres globaux et locaux**

### **Paramètres généraux**

Tous les profils de mode de recherche seront affectés par les modifications du paramètre - tous les modes de recherche et les icônes de profil de recherche sont affichés.

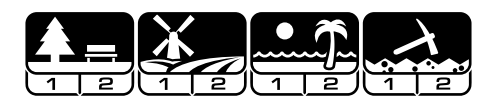

### **Paramètres locaux**

Seuls le Mode de recherche actif et le Profil de recherche seront affectés par les modifications du paramètre - Seuls le Mode de recherche et le profil affectés sont affichés.

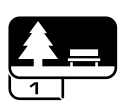

### **Référence des paramètres globaux et locaux**

#### **Paramètres généraux**

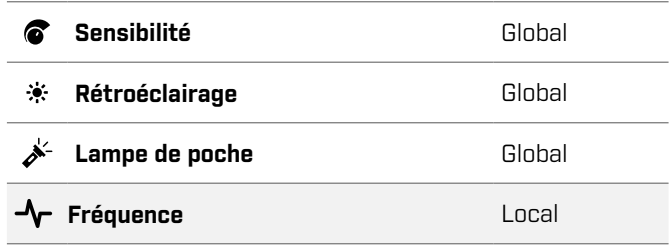

### **Menu Réglage**

Lorsque vous réglez des éléments dans le menu de configuration (Paramètres et Paramètres avancés), les icônes des Modes de recherche concernés apparaissent sur l'écran LCD.

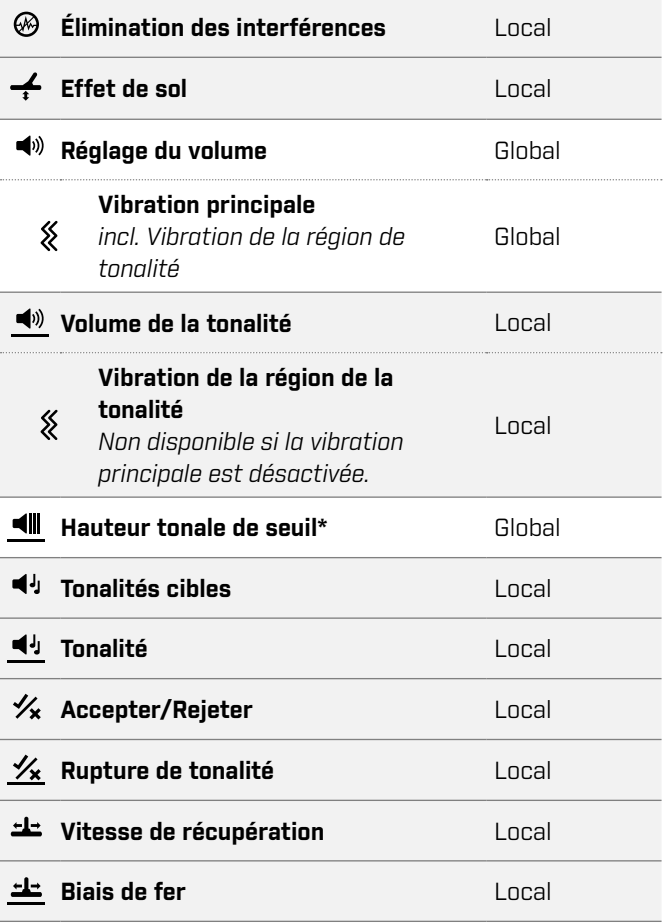

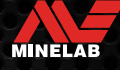

### <span id="page-16-1"></span><span id="page-16-0"></span>**Fréquence**

Les détecteurs de la série EQUINOX ont une capacité multifréquence simultanée grâce à une technologie appelée Multi-IQ, ainsi qu'une sélection de fréquences uniques.

Le réglage de la fréquence est local; seul le profil du Mode de recherche actuel est affecté par les modifications de ce paramètre.

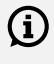

 $(i)$  Pour tous les Modes de recherche, Multi est le Réglage de fréquence recommandé.

Effectuez une Élimination des interférences [\(page](#page-24-1) 25) chaque fois que la Fréquence est modifiée.

### <span id="page-16-2"></span>**MODIFICATION DE LA FRÉQUENCE**

**1.** Appuyez sur le bouton Fréquence pour faire défiler les fréquences disponibles.

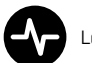

Le bouton Fréquence

La fréquence est affichée sur l'écran de fréquence.

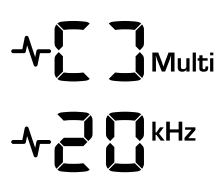

Affiche un rectangle lors du fonctionnement en Multi‑IQ (Multi-fréquence simultanée).

Affiche la fréquence unique actuellement sélectionnée en kHz : 4, 5, 10, 15, 20\*, ou 40\*.

**2.** Effectuer une annulation du bruit [\(page](#page-24-1) 25).

### **OPÉRATION MULTI-IQ**

Multi‑IQ fonctionne simultanément sur l'ensemble du spectre des fréquences, ce qui lui permet de couvrir un éventail de cibles beaucoup plus large que ne le permet une seule fréquence.

La détection à l'aide de Multi-IQ est recommandée dans la mesure du possible, car elle vous donnera les meilleures chances de détecter une large gamme de cibles tout en donnant une identification de cible plus stable et plus précise que les fréquences simples. Voir « [Précision de l'Identification](#page-41-2)  de la cible [» sur la page](#page-41-2) 42 pour plus d'informations.

### **FONCTIONNEMENT À FRÉQUENCE UNIQUE**

L'utilisation d'une seule fréquence peut présenter un léger avantage par rapport à la multifréquence dans certaines situations de détection.

Par exemple, si vous recherchez uniquement de grandes cibles très conductrices situées à grande profondeur, l'utilisation de 4 ou 5 kHz peut vous donner un avantage. De même, si vous ne recherchez que des bijoux en or très fin à faible profondeur, alors 20 kHz\* ou 40 kHz\* (en utilisant uniquement les modes Parc, Champ ou Or\*) peuvent donner de meilleurs résultats dans certains environnements de détection, tels que le sable sec d'une plage.

Dans certains environnements bruyants (par exemple, en cas de fortes interférences électromagnétiques, où l'annulation du bruit n'est pas totalement efficace), une fréquence unique peut capter moins de bruit que la fréquence multiple, mais la sensibilité maximale sur une large gamme de cibles sera réduite.

### **FRÉQUENCES ET MODES DE RECHERCHE**

Toutes les fréquences ne sont pas disponibles dans tous les modes de recherche. Chaque mode de recherche est limité aux fréquences qui offrent les meilleures performances pour ce mode. Par exemple, les modes Parc et Champ peuvent fonctionner sur tous les réglages de fréquence disponibles, car il est possible d'obtenir de bons résultats sur n'importe quelle fréquence.

Le Mode Plage, quant à lui, ne peut fonctionner avec succès que dans des conditions de plage typiques de Multi, et les fréquences uniques ne sont donc pas disponibles.

De même, le mode Or\* est optimisé pour détecter les pépites d'or faiblement conductrices qui sont plus facilement détectées à des fréquences plus élevées. Par conséquent, les fréquences simples inférieures (4, 5, 10 et 15 kHz) ne sont pas disponibles.

### **EQUINOX 700**

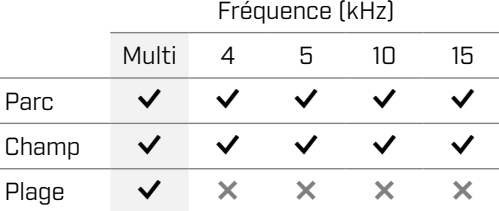

### **EQUINOX 900**

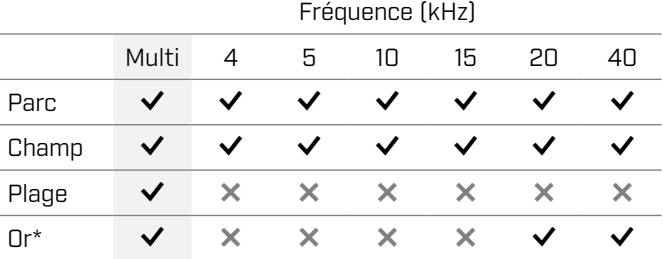

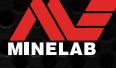

### <span id="page-17-2"></span><span id="page-17-0"></span>**Sensibilité**

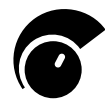

Les détecteurs de la série EQUINOX sont très sensibles et leur sensibilité est réglable. Le réglage du niveau de sensibilité correct pour les conditions de détection individuelles maximise la

profondeur de détection.

Choisissez toujours le réglage de sensibilité stable le plus élevé pour obtenir les meilleures performances de votre détecteur.

L'indicateur de sensibilité sur l'écran LCD indique le niveau de sensibilité approximatif par incréments de 5.

La sensibilité varie de 1 à 25 pour l'EQUINOX 700, et de 1 à 28 pour l'EQUINOX 900.

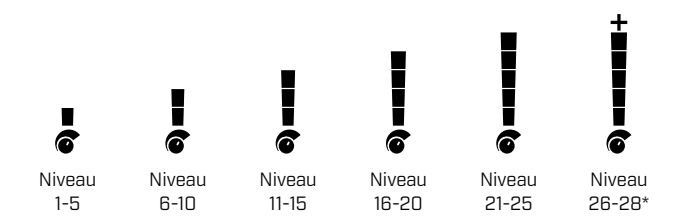

### <span id="page-17-1"></span>**RÉGLER LE NIVEAU DE SENSIBILITÉ**

Avant de réduire la sensibilité, essayez toujours A de résoudre le problème du bruit en effectuant d'abord les opérations suivantes:

- **Suppression du bruit [\(page](#page-24-1) 25), suivi de**
- **Effet de sol [\(page](#page-26-1) 27)**

Le niveau de sensibilité est affiché sur l'écran d'identification de la cible pendant le réglage et disparaît après 3 secondes d'inactivité.

**1.** En maintenant la bobine immobile, utilisez le bouton Plus pour augmenter le niveau de sensibilité jusqu'à ce que des signaux parasites commencent à apparaître.

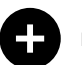

Le bouton Plus

**2.** Réduisez le niveau de sensibilité en appuyant sur le bouton Moins, juste assez pour que les faux signaux disparaissent.

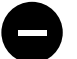

Le bouton Moins

**3.** Balayez la bobine sur une zone de terrain dégagée et diminuez encore le niveau de sensibilité s'il y a encore du bruit de fond.

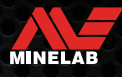

### <span id="page-18-1"></span><span id="page-18-0"></span>**Jauge de profondeur**

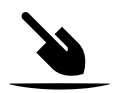

La jauge de profondeur indique la profondeur approximative d'une cible détectée.

La jauge de profondeur n'est qu'un guide. Moins de flèches indiquent une cible moins profonde, plus de flèches indiquent une cible plus profonde. La précision peut varier en fonction du type de cible et des conditions du sol.

Après la détection d'une cible, la jauge de profondeur reste affichée sur l'écran LCD pendant 5 secondes, ou jusqu'à la détection de la cible suivante.

Lorsqu'il n'y a pas de détection, l'icône et les flèches de la jauge de profondeur sont désactivées.

Voici un exemple de lecture de la jauge de profondeur et de la profondeur cible approximative pour une pièce de 25 cents américains.

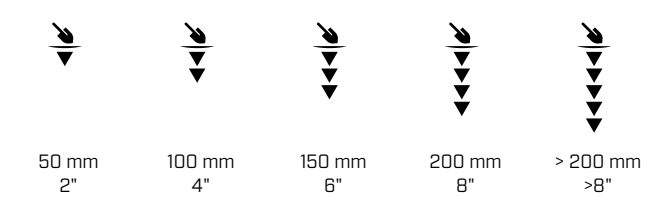

 $\Omega$ 

La précision de la jauge de profondeur est réduite dans les sols fortement minéralisés.

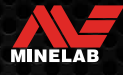

### <span id="page-19-0"></span>**Éclairage**

### <span id="page-19-1"></span>**RÉTROÉCLAIRAGE**

L'écran LCD et le clavier des EQUINOX 700 et 900 sont dotés d'un rétroéclairage pour la détection dans les situations de faible éclairage.

Le rétroéclairage est éteint par défaut chaque fois que le détecteur est mis sous tension.

- L'EQUINOX 700 dispose de 3 niveaux de rétro-éclairage : Off, Élevé et Faible.
- EQUINOX 900 dispose de 4 niveaux de rétro-éclairage : Éteint (Off), Élevé, Moyen et Faible.

L'utilisation continue du rétroéclairage, en  $\Omega$ particulier à pleine luminosité, entraîne une diminution de l'autonomie de la batterie.

### **Réglage du rétro-éclairage**

Appuyez sur le bouton Rétroéclairage pour faire défiler les paramètres du rétroéclairage (du plus élevé au plus bas). L'indicateur de Rétroéclairage apparaît sur l'écran LCD lorsque le Rétroéclairage est activé.

<span id="page-19-3"></span>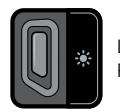

Le bouton de Rétro-éclairage L'indicateur de Rétro-éclairage

### <span id="page-19-2"></span>**LAMPE DE POCHE**

Les EQUINOX 700 et 900 sont équipés d'une lampe de poche pour la détection dans des situations de faible luminosité.

La Lampe de poche est désactivée (Off) par défaut chaque fois que le détecteur est mis sous tension.

 $(i)$ 

L'utilisation continue de la Lampe de poche entraînera une diminution de l'autonomie de la batterie.

### **Allumer et éteindre (On/Off) la lampe de poche**

Appuyez longuement (2 secondes) sur le bouton Rétroéclairage.

L'indicateur de la lampe de poche apparaît sur l'écran LCD lorsque la lampe de poche est allumée (On).

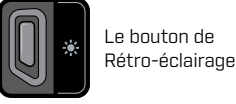

L'indicateur de la lampe de poche

### <span id="page-20-1"></span><span id="page-20-0"></span>**Vibration**

Les EQUINOX 700 et 900 sont dotés d'une fonction Vibration qui fournit un retour tactile par le biais de la poignée du détecteur.

L'intensité de la vibration varie proportionnellement à la force du signal de la cible (pour la détection et Localisation).

Les vibrations sont attribuées à des Régions sonores individuelles par le biais du Réglage du volume sonore, ce qui vous permet de décider quels types de cibles provoquent une réponse vibratoire.

- Pour l'EQUINOX 700, la vibration ne peut être activée ou désactivée que pour la Région de tonalité ferreuse (t1).
- Pour l'EQUINOX 900, la vibration peut être activée ou désactivée pour chaque région sonore.

Par défaut, la Vibration principale est désactivée.

Le Réglage de la vibration sera mémorisé après la mise hors tension du détecteur (Off). Si la fonction Vibration est activée, il y aura une brève impulsion de vibration au démarrage, et l'icône Vibration s'affichera sur l'écran LCD.

Pour les utilisateurs d'EQUINOX 900, essayez  $(i)$ d'activer la vibration pour la Région de tonalité 1 (t1) uniquement, et réglez le volume de t1 sur 0 (Off). Cela vous permet de "sentir" les détections ferreuses au lieu d'entendre des signaux fréquents/répétitifs lorsque vous détectez dans des endroits à forte concentration de déchets.

### **ACTIVATION ET DÉSACTIVATION (ON/ OFF) DE LA VIBRATION PRINCIPALE**

**1.** Naviguez jusqu'au paramètre de Réglage du volume.

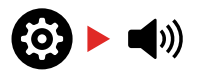

**2.** Appuyez sur le bouton Fréquence pour activer ou désactiver (On/Off) la Vibration principale.

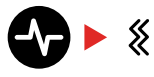

### **ACTIVATION ET DÉSACTIVATION (ON/ OFF) DE LA VIBRATION DE LA RÉGION TONALE**

Lorsque la Vibration principale est activée (On), la vibration de la région sonore peut être réglée.

Lorsque la Vibration principale est activée pour la première fois, la vibration de la région tonale est désactivée (Off) pour t1 et activée par défaut pour toutes les autres Régions tonales.

**1.** Appuyez sur le bouton Paramètres pour accéder au paramètre Réglage du volume.

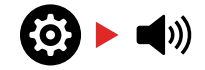

**2.** Appuyez longuement (2 secondes) sur le bouton Paramètres pour sélectionner le paramètre avancé Volume de la tonalité.

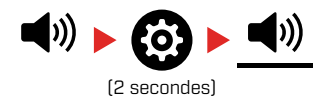

**3.** Appuyez sur le bouton Accepter/Rejeter pour naviguer jusqu'à la Région tonale pour laquelle vous souhaitez activer/désactiver (On/Off) la vibration (EQUINOX 900 uniquement).

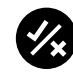

**4.** Appuyez sur le bouton Fréquence. Il y aura une brève impulsion de vibration. Si vous activez la fonction Vibration (On), l'icône Vibration s'affiche sur l'écran LCD.

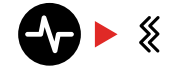

**Remarque:** L'icône Vibration s'affiche sur l'écran de détection lorsque la fonction Vibration est activée, même si la fonction Vibration est désactivée pour toutes les Régions tonales.

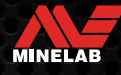

### <span id="page-21-3"></span><span id="page-21-0"></span>**Profil de l'utilisateur**

EQUINOX 900 dispose d'un bouton de Profil utilisateur sur le côté du Boîtier de commande qui enregistre une copie des paramètres actuels du détecteur pour un accès rapide ultérieur.

Le Profil utilisateur vous offre un moyen rapide et facile de basculer entre deux ensembles de paramètres de détection; ceux enregistrés dans le Profil utilisateur et les derniers paramètres du détecteur utilisés.

Les paramètres par défaut du Profil utilisateur sont une copie du Mode parc 1.

L'icône Utilisateur apparaît sur l'écran LCD lorsque le Profil utilisateur est activé.

Toute modification apportée aux paramètres locaux lorsque le Profil utilisateur est actif sera enregistrée automatiquement.

### <span id="page-21-2"></span>**SAUVEGARDER UN PROFIL D'UTILISATEUR**

- **1.** Réglez le détecteur sur les paramètres que vous souhaitez enregistrer.
- **2.** Assurez-vous que vous êtes dans l'Écran de détection, et non dans le Menu des paramètres.
- **3.** Appuyez sur le bouton Profil utilisateur et maintenezle enfoncé jusqu'à ce que l'icône Profil utilisateur commence à clignoter.

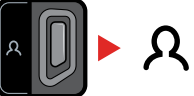

(Clignotant)

**4.** Relâchez le bouton après la tonalité de confirmation. L'icône du Profil utilisateur restera allumée (On).

Enregistrez le Profil utilisateur à tout moment en répétant les étapes.

### <span id="page-21-1"></span>**ACTIVER/DÉSACTIVER (ON/OFF) LE PROFIL UTILISATEUR**

### **Allumer**

Pour activer le Profil utilisateur, appuyez sur le bouton Profil utilisateur.

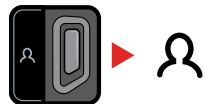

### **Désactiver**

Pour désactiver le profil utilisateur, appuyez soit sur le bouton Profil utilisateur, soit sur le bouton Mode de recherche. Les paramètres reviennent au dernier profil de mode de recherche utilisé.

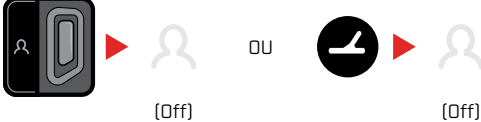

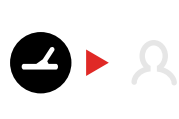

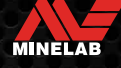

# <span id="page-22-1"></span><span id="page-22-0"></span>**Menu Réglage**

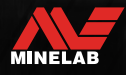

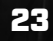

### <span id="page-23-0"></span>**Navigation dans le Menu Réglage**

Le menu Paramètres contient des paramètres réglables relatifs au détecteur. Vous pouvez modifier les paramètres audio et autres paramètres de détection via ce menu.

### **NAVIGATION DANS LE MENU RÉGLAGE**

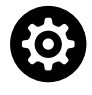

Le menu Paramètres est accessible depuis n'importe quel écran en appuyant sur le bouton Paramètres.

Chaque fois que vous appuyez sur le bouton Paramètres, vous passez au Paramètre suivant dans le menu Paramètres, de gauche à droite. Après le dernier réglage, le détecteur revient à l'écran de détection. Appuyez à nouveau sur le bouton Paramètres pour recommencer le défilement à partir de la gauche.

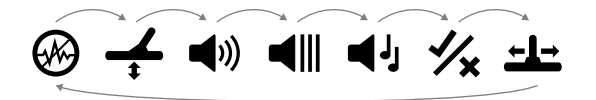

Appuyez sur le bouton Mode de recherche ou sur le bouton Localisation/Détection dans le menu Paramètres pour revenir à l'écran de détection.

Le menu Réglages mémorise le dernier réglage auquel vous avez accédé et revient à ce réglage la prochaine fois que vous appuyez sur le bouton Réglages.

### **ACCÈS AUX PARAMÈTRES AVANCÉS**

- **1.** Appuyez sur le bouton Paramètres pour accéder à n'importe quel paramètre de niveau supérieur comportant un paramètre avancé.
- **2.** Appuyez longuement (2 secondes) sur le bouton Paramètres pour sélectionner le paramètre avancé, indiqué par une ligne sous l'icône.

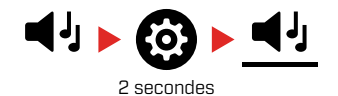

**3.** Pour revenir au paramètre de premier niveau, appuyez longuement (2 secondes) sur le bouton Paramètres.

Le menu Paramètres mémorise le dernier accès à un paramètre avancé et vous ramène à ce paramètre la prochaine fois que vous appuyez sur le bouton Paramètres.

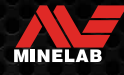

### <span id="page-24-1"></span><span id="page-24-0"></span>**Élimination des interférences**

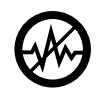

Les détecteurs peuvent devenir bruyants en raison d'interférences électriques provenant de lignes électriques, d'équipements électriques ou d'autres détecteurs fonctionnant à

proximité. Le détecteur interprète ces interférences comme des détections incohérentes et erratiques.

Le paramètre de Élimination des interférences vous permet de modifier le canal de suppression du bruit. Cela décale légèrement la fréquence d'émission du détecteur pour qu'il soit moins sensible à la source du bruit.

L'Élimination des interférences affecte à la fois le niveau de bruit de détection audible et les performances de localisation.

Le réglage de l'Élimination des interférences est local; seul le profil de recherche du Mode de recherche actuel est affecté par les modifications de ce paramètre.

Le réglage de l'Élimination des interférences comporte 19 canaux avec une plage de -9 à 9. Il est réglé par défaut sur 0 [zéro] pour tous les Modes de recherche.

Effectuez une Élimination des interférences [\(page](#page-24-1) 25) chaque fois que la Fréquence est modifiée.

Auto est la méthode Élimination des interférences recommandée.

### **ÉLIMINATION DES INTERFÉRENCES AUTOMATIQUE**

La fonction de Élimination des interférences automatique balaie et écoute automatiquement chaque canal de fréquence, puis sélectionne celui qui présente le moins d'interférences.

**1.** Maintenez la bobine immobile et éloignée du sol.

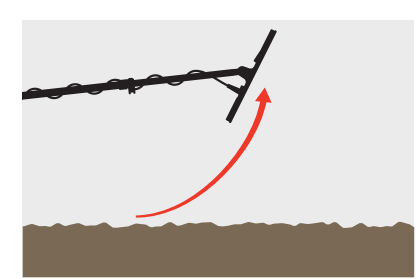

**2.** Appuyez sur le bouton Paramètres pour accéder au paramètre d'Élimination des interférences.

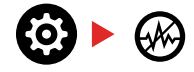

**3.** Appuyez sur le bouton Accepter/Rejeter pour lancer le processus d'Élimination des interférences automatique. Élimination des interférences automatique peut également être lancée sur l'EQUINOX 700 en appuyant sur les boutons Moins (-) ou Plus (+).

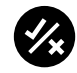

**4.** La progression de l'Élimination des interférences automatique est indiquée sur l'Échelle de discrimination et par une série de tonalités ascendantes.

Lorsque ce processus est terminé (après environ 5 secondes), le canal sélectionné automatiquement apparaît sur l'Écran identification de cible et trois tonalités de confirmation sont émises.

**Remarque :** Bien que la fonction de Élimination automatique des interférences sélectionne le canal le plus silencieux sur la base de plusieurs critères, le canal sélectionné peut encore contenir des bruits audibles.

Pour essayer de réduire davantage le bruit, envisagez de régler la Sensibilité.

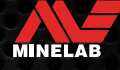

### <span id="page-25-0"></span>**ÉLIMINATION DES INTERFÉRENCES MANUELLE**

Le réglage manuel d'Élimination des interférences vous permet d'écouter chaque canal pour sélectionner celui qui présente le moins d'interférences. Cela peut être utile pour détecter à proximité d'autres détecteurs ou dans des endroits où il y a beaucoup d'interférences électriques.

**1.** Maintenez la bobine immobile et éloignée du sol.

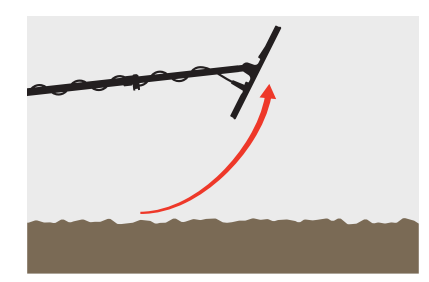

**2.** Appuyez sur le bouton Paramètres pour accéder au paramètre d'Élimination des interférences.

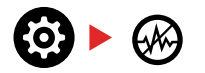

**3.** Appuyez sur les boutons Moins (-) ou Plus (+) pour régler le canal.

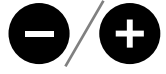

Le canal est affiché sur l'Écran d'Identification de la cible. Faites une pause et écoutez les niveaux d'interférence - gardez le détecteur immobile pendant ce processus.

**4.** Continuez jusqu'à ce que vous ayez choisi le canal présentant le moins d'interférences.

### **ANNULATION AUTOMATIQUE DU BRUIT EN CONTINU**

Le fait d'appuyer et de maintenir enfoncé le bouton Accepter/Rejeter ou les boutons Moins (-) ou Plus (+) dans le paramètre Annulation du bruit déclenche une Annulation automatique du bruit en continu, dans laquelle le détecteur continue à exécuter plusieurs cycles d'annulation du bruit pendant une période prolongée jusqu'à ce que le bouton soit relâché. Après chaque cycle d'annulation du bruit, le meilleur canal d'annulation du bruit mesuré sur l'ensemble des cycles s'affiche.

L'utilisation de la fonction Annulation automatique du bruit en continu sur une période plus longue peut aider à sélectionner le canal le plus silencieux sur les sites où les sources d'interférences électromagnétiques varient dans le temps.

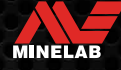

### <span id="page-26-1"></span><span id="page-26-0"></span>**Effet de sol**

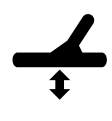

Le paramètre Effet de sol permet de calibrer le détecteur en fonction du sol local afin d'éliminer les faux signaux causés par la minéralisation.

Le paramètre d'Effet de sol est compris entre -9 et 99, avec une valeur par défaut de 0 [zéro] pour tous les profils de recherche en mode Parc, Champ et Plage.

Le Suivi d'Effet de sol est la méthode d'équilibrage au sol recommandée et par défaut pour le mode Or\*.

Le réglage de l'Effet de sol est local; seul le Profil de recherche du Mode de recherche actuel est affecté par les modifications de ce paramètre.

Le réglage par défaut de 0 [zéro] de la balance du sol est recommandé pour les modes Parc, Champ et Plage, car ces endroits sont généralement moins minéralisés que les champs d'or.

Toutefois, si le sol génère de nombreux signaux de bruit (et/ou si le niveau de Sensibilité est réglé très bas), il est recommandé d'utiliser la fonction l'Effet automatique de sol.

Si le processus d'Effet automatique de sol ne permet pas de réduire considérablement le bruit du sol (en raison d'un sol très minéralisé ou d'une forte teneur en sel), répétez le processus d'Effet automatique du sol en balayant la bobine d'un côté à l'autre, au lieu du mouvement standard de haut en bas.

### **EFFET DE SOL AUTOMATIQUE**

L'Effet de sol automatique détermine automatiquement le meilleur réglage d'Effet de sol, mais le processus doit être initié par l'utilisateur.

L'utilisation de l'Effet de sol automatique est la méthode d'Effet de sol recommandée.

**1.** Appuyez sur le bouton Paramètres pour naviguer jusqu'au réglage de l'Effet de sol.

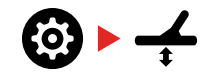

**2. Maintenez la touche** Accepter/Rejeter enfoncée tout au long du processus d'Effet automatique du sol.

L'icône de suivi de l'Effet de sol sur l'écran LCD commence à clignoter rapidement.

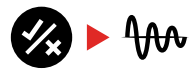

(Clignotant)

**3.** Levez et abaissez la bobine à plusieurs reprises audessus d'une zone de sol clair qui ne contient pas de cibles. Observez la mise à jour dynamique du nombre d'Effet de sol sur l'écran d'Identification de la cible, à mesure que le son diminue en réponse au sol.

La réponse sera stabilisée lorsque la valeur sur l'Écran d'Identification de la cible se stabilisera sur un nombre, et que la réponse audible sera réduite au minimum.

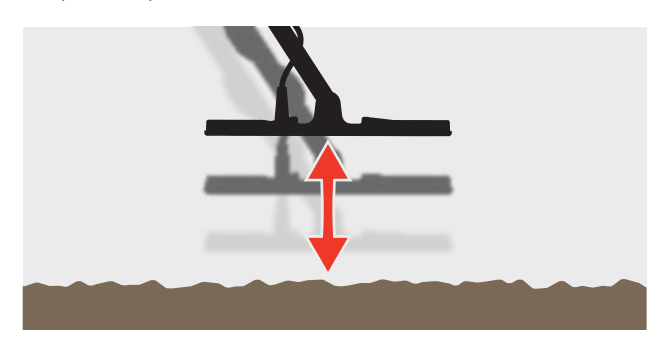

**4.** Relâchez le bouton Accepter/Rejeter.

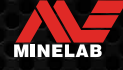

### <span id="page-27-1"></span><span id="page-27-0"></span>**Effet de sol** *(suite)*

### **EFFET MANUEL DE SOL**

L'Effet de sol peut être ajusté manuellement jusqu'à ce que la quantité minimale de signal de sol soit présente.

**1.** Appuyez sur le bouton Paramètres pour paviguer jusqu'au réglage de l'Effet de sol.

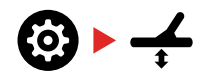

**2.** Levez et abaissez la bobine à plusieurs reprises audessus d'une zone de sol clair qui ne contient pas de cibles.

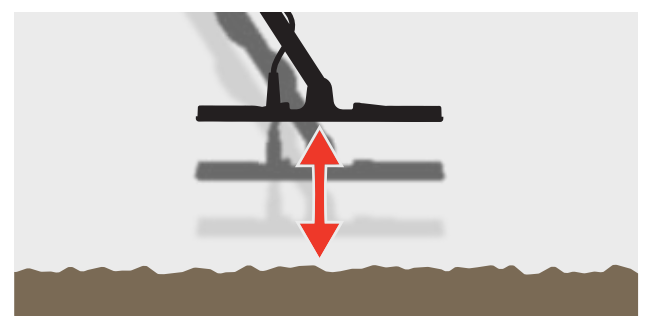

Écoutez la réponse audio pour interpréter le résultat de l'Effet de sol; un son faible indique que vous devez augmenter la valeur de l'Effet de sol et un son élevé indique que vous devez la diminuer.

**3.** Appuyez sur les boutons Moins (-) et Plus (+) pour modifier manuellement la valeur de l'Effet de sol jusqu'à ce que la quantité minimale de signal de sol soit entendue. La valeur de l'Effet de sol manuelle est affichée sur l'écran d'identification de la cible.

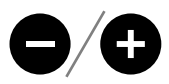

### <span id="page-27-2"></span>**SUIVI DE L'EFFET DU SOL**

Lorsque le suivi de l'Effet de sol est actif, le détecteur ajuste en permanence l'Effet de sol automatiquement pendant la détection. Cela permet de s'assurer que l'Effet de sol est toujours réglé correctement.

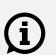

Le suivi de l'Effet de sol est la méthode par défaut et recommandée pour le Mode Or\*.

Le suivi de l'Effet de sol peut également être utile lorsque vous utilisez le Mode Plage 2 sous l'eau à la plage (dans l'eau salée).

**1.** Appuyez sur le bouton Paramètres pour naviguer jusqu'au réglage de l'Effet de sol.

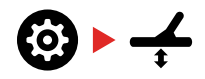

**2.** Appuyez sur le bouton Accepter/Rejeter pour activer/ désactiver (On/Off) l'Effet de sol de suivi.

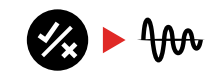

Lorsque le suivi de l'Effet de sol est activé, l'indicateur de suivi apparaît sur l'écran LCD et l'Effet de sol effectue un suivi automatique en arrière-plan.

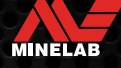

### <span id="page-28-0"></span>**Réglage du volume**

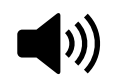

Le Réglage du volume modifie l'intensité sonore de tous les signaux audio du détecteur, y compris les signaux de détection, la tonalité de seuil et les tonalités de confirmation.

Les modifications du Réglage du volume sont globales.

Le paramètre de réglage du volume a une plage allant de 0 (désactivé/muet) à 25, avec un réglage par défaut de 20.

### **RÉGLER LE VOLUME**

**1.** Appuyez sur le bouton Paramètres pour accéder au paramètre Réglage du volume.

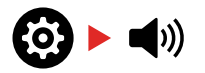

**2.** Utilisez les boutons Moins (-) ou Plus (+) pour diminuer ou augmenter le volume à un niveau confortable, en veillant à ce que les signaux forts (cibles proches ou grandes) ne blessent pas vos oreilles.

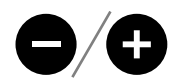

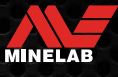

### <span id="page-29-0"></span>**Volume de la tonalité** *(Réglage avancé)*

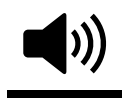

Le paramètre Volume de la tonalité vous permet de définir un niveau de volume différent pour chaque région de tonalité. Il s'agit d'une fonction utile lors de la détection

dans des endroits infestés de fer.

Le réglage du Volume de la tonalité est local; seul le profil de recherche du Mode de recherche actuel est affecté par les modifications de ce paramètre.

Le paramètre Volume de la tonalité a un réglage par défaut de 25 pour les tonalités non ferreuses, et un volume réduit pour les tonalités ferreuses en fonction du Mode de recherche sélectionné.

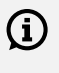

Le volume de la tonalité n'est pas disponible pour le Mode Or\*, ou lorsque la Tonalité cible est réglée sur Tonalité 1.

Le nombre de Régions de tonalité est défini par le paramètre Tonalité cible, jusqu'à un maximum de 5 Régions de tonalité. Lisez « [Modifier le Nombre de tonalités cibles](#page-33-2) » [sur la page](#page-33-2) 34 pour plus d'informations.

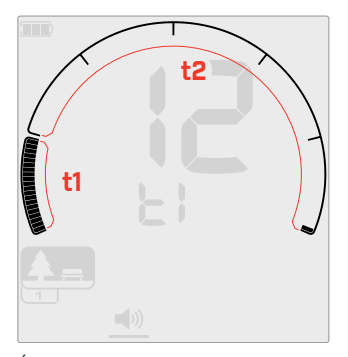

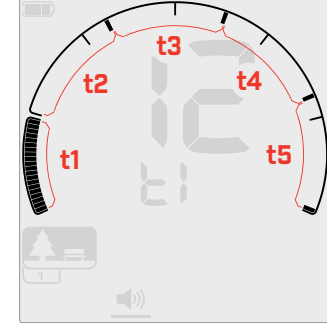

Écran de réglage du Volume de la tonalité pour la Région de tonalité 1 (t1) lorsque la Tonalité cible est réglée sur 2. L'échelle de discrimination est divisée en 2 régions.

Écran de réglage du Volume de la tonalité pour la région de tonalité 1 (t1) lorsque la Tonalité cible est réglée sur 5. L'échelle de discrimination est divisée en 5 régions.

### **RÉGLER LE VOLUME DE LA TONALITÉ**

 $\bigcap$  Avant de régler le Volume des tonalités, sélectionnez votre réglage préféré des tonalités cibles [\(page](#page-33-3) 34).

> En effet, les modifications apportées au Volume de la tonalité ne s'appliquent qu'au réglage actif de la tonalité cible.

**Note:** seul le ton ferreux (t1) peut être réglé sur l'EQUINOX 700.

**1.** Appuyez sur le bouton Paramètres pour accéder au paramètre Réglage du volume.

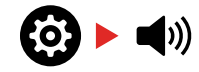

**2.** Appuyez longuement (2 secondes) sur le bouton Paramètres pour sélectionner le paramètre avancé Volume de la tonalité.

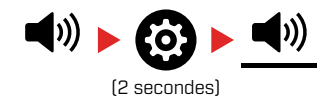

**3.** L'Écran de la fréquence indique la Région de tonalité actuellement sélectionnée (par exemple t1) et les segments de la Région tonale sur l'Échelle de discrimination sont activés.

Appuyez sur les boutons Moins (-) ou Plus (+) pour régler le volume de la Région tonale sélectionnée.

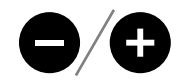

**4.** Appuyez à nouveau sur le bouton Accepter/Rejeter pour passer à la Région sonore suivante.

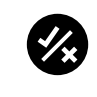

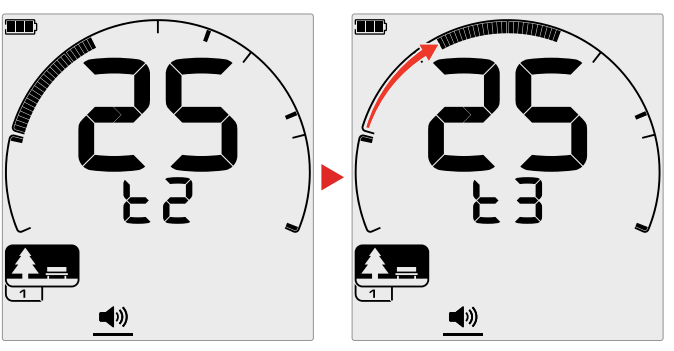

**5.** Répétez l'opération jusqu'à ce que toutes les Régions de tonalité aient été ajustées.

Dans les endroits trash ou infestés de fer, réglez le G Volume de la région tonale ferreuse pour qu'elle soit juste audible, puis augmentez le Volume des régions de tonalités où vos cibles préférées apparaîtront, afin de les mettre en valeur.

De cette façon, vous pouvez entendre la quantité de déchets ferreux détectés. Si vous entendez beaucoup de déchets ferreux, détectez plus lentement pour ne pas manquer les cibles souhaitées. Si vous entendez très peu de déchets ferreux, vous pouvez détecter plus rapidement.

\*EQUINOX 900 seulement

 $\bf (i)$ 

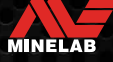

### <span id="page-30-0"></span>**Niveau de seuil**

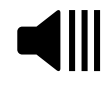

Une tonalité de seuil est le son de fond constant qui est utile pour entendre les réponses faibles de la cible.

Les modifications du Niveau de seuil sont globales, avec un réglage distinct pour le Mode Or\*.

Le réglage du Niveau de seuil a une plage de 0 à 25.

Le Niveau de seuil par défaut des Modes Parc/Champ/ Plage est 0 (désactivé). Le Niveau de seuil par défaut du Mode Or\* est de 12.

### **AJUSTEZ LE NIVEAU DE SEUIL**

**1.** Appuyez sur le bouton Paramètres pour accéder au Paramètre Niveau de seuil.

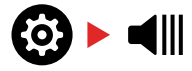

**2.** Utilisez les boutons Moins (-) ou Plus (+) pour régler le Niveau de seuil. L'ajustement prend effet immédiatement, alors écoutez l'audio pour sélectionner votre niveau préféré.

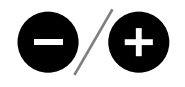

Avec l'EQUINOX 900, la hauteur de la tonalité de seuil peut être réglée plus ou moins élevée via le Réglage avancé de la hauteur de seuil [\(page](#page-32-1) 33).

### **TONALITÉ DE SEUIL DE 'RÉFÉRENCE'**

Les Modes Parc, Champ et Plage utilisent une tonalité de seuil de référence simplifiée. Contrairement à la tonalité de seuil " réelle " utilisée par le mode Or\*, le seuil de 'référence' est une simple tonalité de fond continue qui s'éteint lorsqu'une identification cible rejeté est détecté.

Sans seuil de référence, la détection d'une cible rejetée serait silencieuse, et vous ne seriez pas informé de l'existence de la cible.

Pour les endroits typiques de détection de trésors où il y a souvent une grande quantité de déchets dans le sol, une tonalité vierge constante peut être perturbante. Il est donc recommandé d'utiliser un réglage de niveau de seuil de 0 (Off) à moins que vous ne vouliez entendre la tonalité vierge de l'audio.

### **Seuil de référence Vierge**

Lorsqu'une Identification rejetée est détectée, la tonalité de seuil vierge (devient silencieuse) pour indiquer qu'une cible rejetée se trouve sous la bobine.

Si le Niveau de seuil est réglé sur 0 (Off), vous n'entendrez pas la tonalité vierge des identifications rejetés.

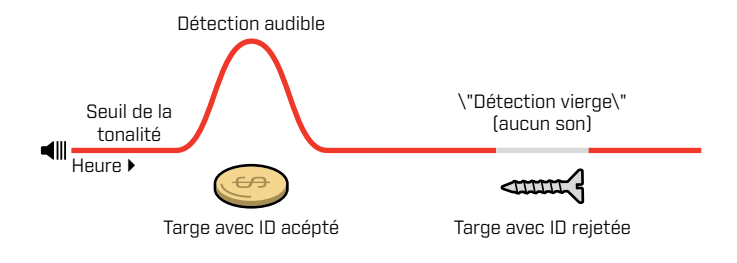

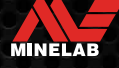

### <span id="page-31-1"></span><span id="page-31-0"></span>**TONALITÉ DE SEUIL "VRAIE"**

En Mode Or\*, une tonalité de seuil "réelle" est utilisée et est idéale pour la détection de l'or, en particulier pour les petites pépites.

Contrairement à la tonalité de seuil de 'référence' simplifiée utilisée par les Modes Modes Parc, Champ et Plage, le seuil "réel" est une tonalité de fond continue qui peut être ajustée pour améliorer l'audibilité des signaux faibles et qui donne plus d'informations sur la cible grâce aux changements de volume en fonction de la force et de la composition du signal de la cible.

Le seuil "Vrai" permet d'accentuer les signaux dorés faibles dans les sols bruyants. Un meilleur contrôle de la réponse audio cible peut être obtenu en ajustant les paramètres de Niveau de seuil et de réglage du volume ensemble.

### **Trop faible**

Si le Niveau de seuil est trop bas, la légère variation causée par une cible petite ou profonde peut ne pas être suffisante pour être entendue. Régler le niveau en dessous d'un niveau audible garantira un fonctionnement silencieux mais pourrait masquer la réponse audio de cibles petites ou profondes.

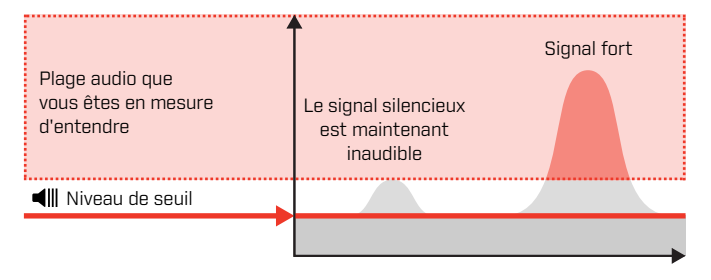

### **Trop élevé**

Si le Niveau du seuil est trop élevé, les cibles faibles seront plus difficiles à entendre au-dessus du bourdonnement du seuil.

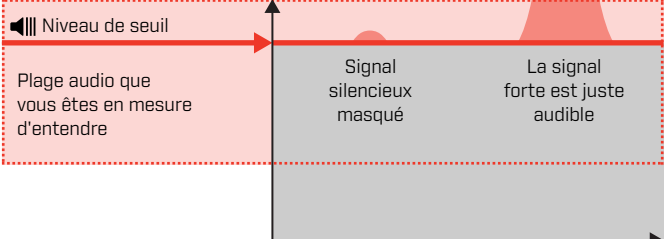

### **Juste ce qu'il faut**

Réglez le Niveau de seuil sur un faible bourdonnement audible. Cela mettra en évidence les variations de la réponse du signal qui peuvent indiquer la présence d'une cible. Si les conditions du sol changent, le Niveau du seuil peut nécessiter un ajustement supplémentaire.

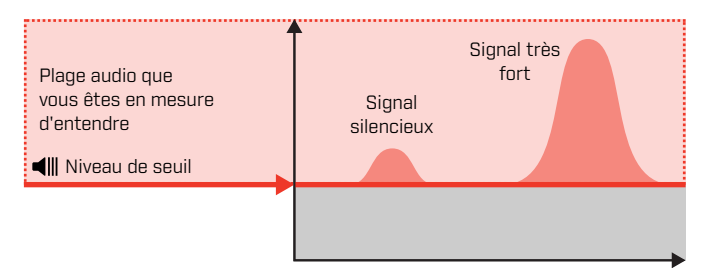

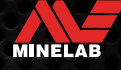

### <span id="page-32-1"></span><span id="page-32-0"></span>**Hauteur tonale de seuil\*** *(Réglage avancé)*

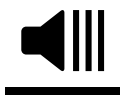

Ce Paramètre avancé de l'EQUINOX 900 vous permet de régler la tonalité de seuil pour qu'elle soit plus ou moins aiguë. Réglez le niveau sur la hauteur la plus confortable pour

votre audition.

Les modifications de la hauteur du seuil sont globales, avec un réglage distinct pour le Mode Or\*.

Le paramètre Hauteur tonale de sol a une plage de 1 à 25.

La hauteur de seuil par défaut des modes Parc/Champ/ Plage est de 4. La hauteur de seuil par défaut du Mode Or\* est de 11.

### **AJUSTEZ LA HAUTEUR TONALE DE SOL**

**1.** Appuyez sur le bouton Paramètres pour accéder au Paramètre Niveau de seuil.

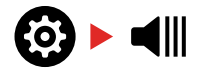

**2.** Appuyez longuement (2 secondes) sur le bouton Paramètres pour sélectionner le réglage avancé Hauteur tonale de seuil. 'Pt' s'affiche sur l'écran de fréquence.

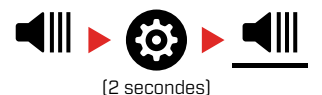

**3.** Appuyez sur Plus (+) pour régler la tonalité de seuil sur une hauteur plus élevée. Appuyez sur la touche Moins (-) pour régler la tonalité de seuil à une hauteur inférieure. Tout ajustement est automatiquement sauvegardé.

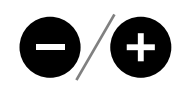

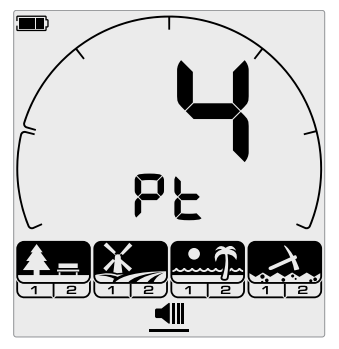

L'écran de réglage de la hauteur de sol

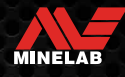

### <span id="page-33-1"></span><span id="page-33-0"></span>**Tonalités cibles**

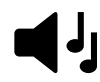

Le réglage de la Tonalité cible contrôle le nombre de tonalités différentes que vous entendrez pour différents types de cibles, ainsi que le nombre de

régions tonales réglables pour les réglages avancés.

La Tonalité cible vous permet de diviser la plage d'Identification de cible en régions tonales distinctes. Par conséquent, vous pouvez entendre plus ou moins d'informations ciblées.

Pour Le paramètre Toanalité cible (Target tone) offre les options suivantes : 1, 2, 5, Tout les tonalités (At) et Profondeur (dP).

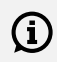

Le Mode Or\* a un réglage de Tonalité cible de 1 uniquement, et ne peut pas être modifié.

Le Réglage de la tonalité cible est local; seul le Profil de recherche du Mode de recherche actuel est affecté par les modifications de ce paramètre.

### **CHOIX D'UNE TONALITÉ CIBLE**

### <span id="page-33-3"></span>**1 tonalité**

Les réponses des cibles émettent des bips longs et courts de même hauteur, indépendamment de leur Identification de cible.

### **2 et 5 tonalités**

Les réponses de la cible émettent des bips longs et courts de 2 ou 5 tonalités différentes en fonction de leur Identification de cible.

### **Toutes les tonalités (At)**

Les Réponses de cible émettent des bips longs et courts avec une tonalité différente pour chaque Identification de cible.

### **Profondeur (dP)**

Les Réponses de la cible varient en hauteur et en volume proportionnellement à la force du signal de la cible. Le volume de toutes les cibles augmente proportionnellement à l'intensité du signal de la cible. Par conséquent, les cibles larges ou peu profondes seront plus fortes que les cibles petites ou profondes.

Les cibles conductrices augmentent en hauteur, et les cibles ferreuses ont une hauteur basse constante.

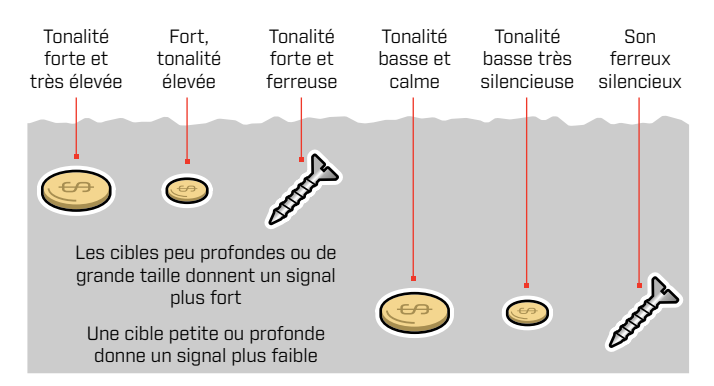

#### \*EQUINOX 900 seulement

### <span id="page-33-2"></span>**MODIFIER LE NOMBRE DE TONALITÉS CIBLES**

**1.** Appuyez sur le bouton Paramètres pour naviguer jusqu'à Tonalité cible.

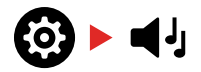

**2.** Utilisez les boutons Moins (-) et Plus (+) pour sélectionner le nouveau réglage de la Tonalité cible.

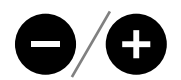

Le réglage est indiqué sur le numéro d'Identification de la cible.

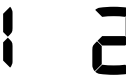

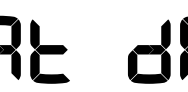

1 tonalité 2 Tonalités 5 tonalités Toutes les

tonalités (At) Profondeur (dP)

### **Dépendances de la Tonalité cible**

Lorsque le paramètre Tonalité cible est modifié, les options des paramètres avancés suivants changent également:

- Volume de la tonalité
- Tonalité
- Rupture de tonalité

Pour cette raison, choisissez votre réglage de Tonalité cible avant de commencer à ajuster les réglages de volume de tonalité, de Hauteur de tonalité et de Rupture de tonalité.

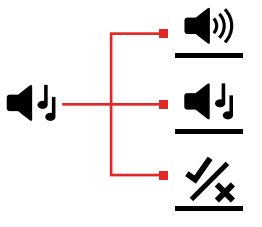

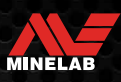

### <span id="page-34-0"></span>**Hauteur tonale de seuil** *(Réglage avancé)*

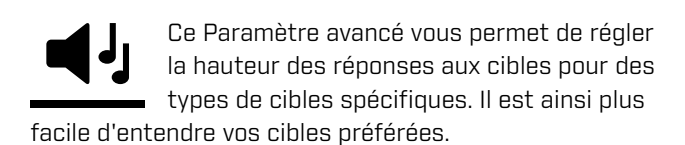

La hauteur de chaque Région tonale peut être ajustée. Cela peut être utile pour aider à différencier les cibles communes avec des Identifications de cible similaires.

Le réglage de la Hauteur de tonalité est compris entre 1 et 25.

Le réglage de la Hauteur de tonalité est local; seul le profil du mode de recherche actuel est affecté par les modifications de ce paramètre avancé.

L'EQUINOX 700 ne permet de régler que la première hauteur de tonalité. EQUINOX 900 permet de régler toutes les Hauteurs de tonalité.

La Hauteur de tonalité de seuil n'est pas disponible G pour le Mode Or\*, ou lorsque le Mode de recherche sélectionné utilise le paramètre de Tonalité cible de Profondeur (dP).

Avant de régler la Hauteur de tonalité, sélectionnez votre réglage préféré des Tonalités cibles [\(page](#page-33-3) 34).

En effet, les modifications apportées à la Hauteur de tonalité ne s'appliquent qu'au réglage actif de la Tonalité cible.

### **AJUSTEMENT DE LA HAUTEUR DE LA TONALITÉ - 1, 2 OU 5 TONALITÉS**

**1.** Appuyez sur le bouton Paramètres pour accéder au paramètre Tonalité cible.

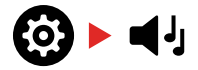

**2.** Appuyez longuement (2 secondes) sur le bouton Paramètres pour sélectionner le paramètre avancé Hauteur de tonalité.

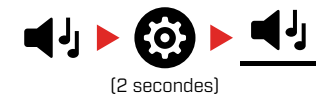

**3.** L'Écran de la fréquence indique la Région de tonalité actuellement sélectionnée (par exemple t1) et les segments de la Région tonale sur l'Échelle de discrimination sont activés. Appuyez sur les boutons Moins (-) ou Plus (+) pour régler le volume de la Région tonale sélectionnée.

Appuyez sur Plus (+) pour régler la Tonalité cible sur un ton plus aigu. Appuyez sur Moins (-) pour régler la Tonalité cible sur un ton plus bas.

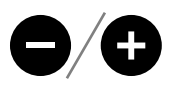

**4.** Pour passer au réglage de la Hauteur de la région tonale suivante (c'est-à-dire t2), appuyez sur le bouton Accepter/Rejeter.

**Remarque:** si le paramètre Tonalité cible est réglé sur 1, il n'y aura qu'une seule Région de tonalité (t1).

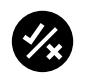

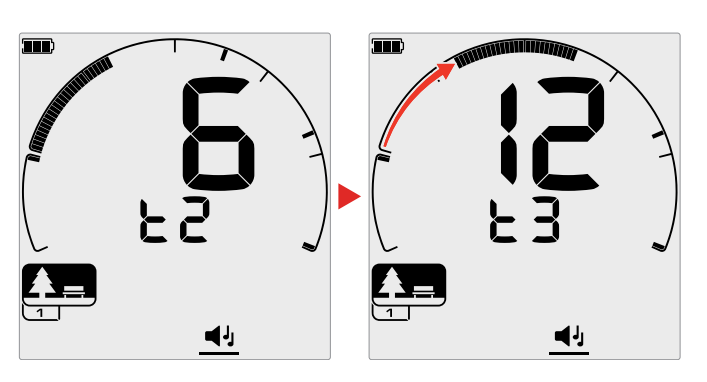

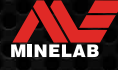

### <span id="page-35-0"></span>**La Hauteur de tonalité de seuil** *(Paramètres avancés) (Suite)*

### **AJUSTER LA HAUTEUR DE TONALITÉ - TOUS LES TONALITÉS**

Lorsque le paramètre Tout les tonalités (At) est le paramètre Tonalités cible sélectionné, le paramètre avancé Hauteur de tonalité de seuil se comporte de la même manière que le Paramètre tonalité 2- toutefois, au lieu que toutes les cibles de chaque région jouent à la hauteur définie, cette valeur définit la hauteur pour le premier Identification de cette région. Les Hauteurs augmentent ensuite dans toute la gamme pour les autres Identifications.

- **La Hauteur de la région ferreuse a une gamme de 50 Hz.**
- La Hauteur de la région non ferreuse a une gamme de 500 Hz.

Vous pouvez configurer les points de départ pour créer une gamme continue de hauteur entre les cibles ferreuses et non ferreuses, ou vous pouvez créer un Écart de hauteur, afin de mieux différencier les cibles ferreuses et non ferreuses.

Les exemples montrent comment l'ajout d'un écart de hauteur permet d'entendre plus facilement une différence claire entre les cibles ferreuses et non ferreuses.

### **Le Écart d'Hauteur de tonalité de seuil par défaut (1, 20)**

Les cibles ferreuses auront une tonalité très faible. Les cibles non ferreuses émettent une tonalité nettement plus aigu qu'une cible ferreuse ayant un Identification de cible similaire.

### **Écart maximal entre les tonalités (1, 25)**

Une plus grande différence de hauteur entre les cibles ferreuses et non ferreuses permet une différenciation très facile.

### **Petit écart de tonalité (11, 12)**

Hauteur de différence nette de hauteur entre les cibles ferreuses et non ferreuses. Ils peuvent être indiscernables à partir du seul tonalité.

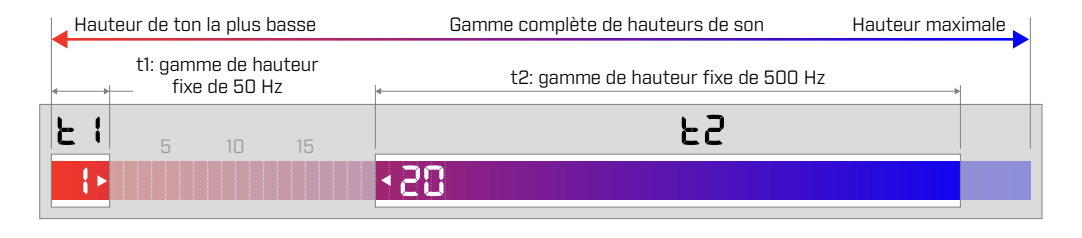

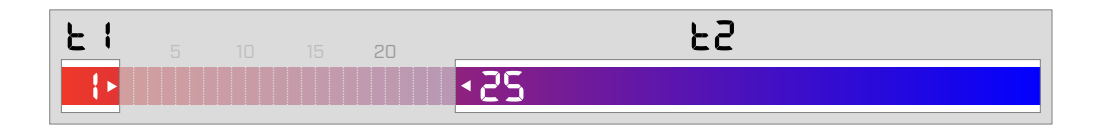

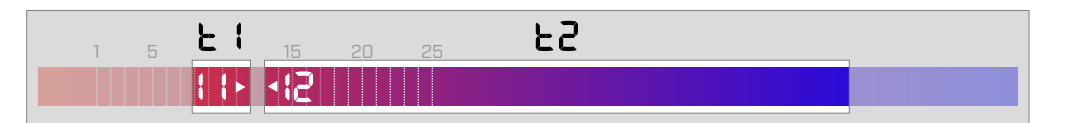

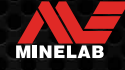

### <span id="page-36-0"></span>**Accepter/Rejeter**

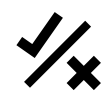

Vous pouvez créer vos propres schémas de discrimination pour détecter ou ignorer des types de cibles spécifiques, afin de pouvoir creuser plus de trésors et moins de déchets.

Les cibles sont représentées à la fois par un numéro d'Identification de la cible et par un segment individuel sur l'Échelle de discrimination [\(page](#page-57-1) 58). Les segments d'Identification des cibles peuvent être activés ou désactivés pour détecter (accepter) ou ignorer (rejeter) les cibles. Toutes les Identifications cibles qui sont activées (On) seront acceptées et tous les Identifications cibles qui sont désactivées (Off) seront rejetées.

Les combinaisons de segments acceptés et rejetés sont appelées "modèles de discrimination".

L'échelle de discrimination est comprise entre -19 et 99. Les motifs de discrimination sont locaux, seul le motif de discrimination du profil de mode de recherche actuel sera modifié.

### <span id="page-36-2"></span>**CRÉATION D'UN MODÈLE DE DISCRIMINATION**

**1.** Appuyez sur le bouton Paramètres pour accéder au paramètre Accepter/Rejeter.

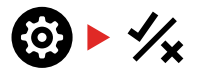

**2.** Utilisez les boutons Moins (-) et Plus (+) pour naviguer jusqu'à l'Identification de la cible que vous souhaitez modifier. Chaque pression déplace un segment dans le sens horaire/antihoraire.

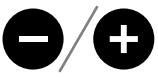

**3.** Le segment de discrimination actuellement sélectionné clignote lentement et le numéro d'Identification exact de la cible s'affiche.

Appuyez sur le bouton Accepter/Rejeter pour activer ou désactiver (On/Off) l'identification de la cible.

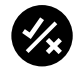

Vous pouvez également activer/désactiver rapidement une série de segments en appuyant et en maintenant enfoncé le bouton Accepter/Rejecter. Par exemple, si le segment 5 est sélectionné et désactivé, appuyez et maintenez le bouton Accepter/Rejecter pour activer ce segment, puis continuez à maintenir le bouton. Le sélecteur passera automatiquement au segment suivant et l'activera (On), et ainsi de suite. Pour arrêter, relâchez le bouton.

**4.** Continuez à naviguer sur l'échelle de discrimination, en activant ou désactivant (On/Off) les Identifications cibles à l'aide du bouton Accepter/Rejeter jusqu'à ce que vous ayez créé votre modèle de discrimination.

### <span id="page-36-3"></span>**ACCEPTER OU REJETER LES CIBLES DÈS LEUR DÉTECTION**

Une cible peut être rejetée lors de sa détection si l'Identification cible correspondant est actuellement Accepté dans le schéma de discrimination.

Si un Identification cible est actuellement accepté et qu'une détection se produit, une réponse audio est entendue, le segment Identification cible clignote et le numéro d'Identification cible s'affiche.

Pour rejeter une cible détectée, appuyez sur le bouton Accepter/Rejeter.

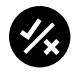

Les cibles ayant cet Identification de cible seront désormais rejetées et ne seront pas entendues.

La dernière cible rejetée peut être instantanément ré-acceptée en appuyant à nouveau sur le bouton Accepter/Rejeter, à condition qu'aucune autre détection ne se produise avant.

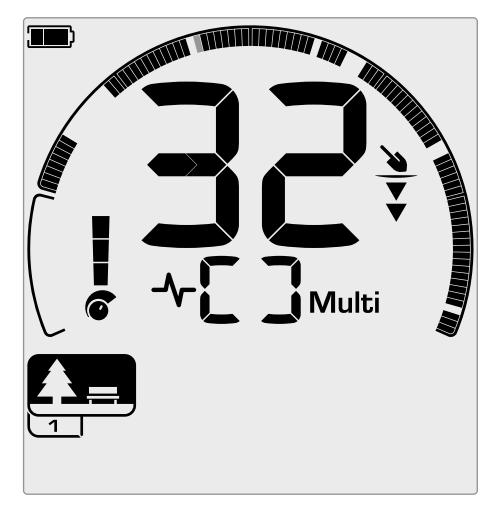

Exemple montrant la détection d'une cible non ferreuse acceptée avec un Identification de cible de 32. Le segment 32 de l'Échelle de discrimination clignote.

L'acceptation d'un Identification cible rejeté n'est pas possible directement à partir de l'Écran de détection. Les Identification cibles rejetées doivent être ré-acceptées en ajustant le modèle de discrimination via le paramètre Accepter/Rejeter du menu Paramètres.

### <span id="page-36-1"></span>**TOUT MÉTAUX**

Tous métaux sont désactivés (Off) par défaut chaque fois que le détecteur est allumé (On).

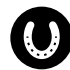

Activez ou désactivez (On/Off) Tous les métaux en appuyant sur le bouton Tous les métaux.

Lorsque l'option Tout métaux est activée (On), le modèle de discrimination actuel est désactivé afin que tous les objets métalliques soient détectés.

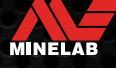

### <span id="page-37-0"></span>**Coupure de tonalité** *(Réglage avancé)*

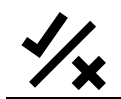

Ce Paramètre avancé vous permet de déplacer la position finale de chaque Région de tonalité.

Une utilisation courante du paramètre Coupure de tonalité est de contrôler manuellement le point auquel les tonalités ferreuses apparaissent. Le coke est un exemple de cas d'utilisation: le coke est une cible non ferreuse indésirable qui a généralement un Identification de cible de 1.

En déplaçant la position de fin de tonalité ferreuse vers 2, le coke est déplacé dans la gamme ferreuse et donnera maintenant une réponse ferreuse. Notez cependant que certaines cibles faiblement conductrices donneront désormais la même réponse qu'une "mauvaise" cible ferreuse.

Vous pouvez également ajuster les positions finales des autres Régions de tonalité pour obtenir une meilleure distinction entre les cibles de différents niveaux de conductivité.

Les Identifications de cible -19 à 0 sont définis comme ferreux par défaut pour les modes Parc et Plage, et -19 à 4 pour sont définis comme ferreux par défaut pour le Mode Champ.

Le réglage de la rupture de tonalité est local ; seul le profil du mode de recherche actuel est affecté par les modifications de ce paramètre avancé.

La Rupture de tonalité n'est pas disponible pour le Mode Or\*, ou lorsque la Tonalité cible est réglée sur la tonalité 1.

### **RÉGLER LA RUPTURE DE TONALITÉ**

Avant de régler la Rupture de tonalité, sélectionnez votre réglage préféré des Tonalités cibles [\(page](#page-33-3) 34).

En effet, les modifications apportées à la Rupture de tonalité ne s'appliquent qu'au réglage actif de la Tonalité cible.

L'EQUINOX 700 permet de régler uniquement la position de la Rupture de tonalité ferreuse (t1). EQUINOX 900 permet de régler 4 positions de Rupture de tonalité (t1, t2, t3, t4).

**1.** Appuyez sur le bouton Paramètres pour accéder au paramètre Accepter/Rejeter.

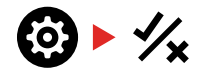

**2.** Appuyez longuement (2 secondes) sur le bouton Paramètres pour sélectionner le paramètre avancé Rupture de tonalité

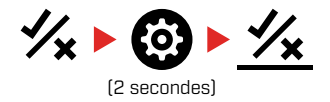

- **3.** La Région de tonalité actuellement sélectionnée s'affiche sur l'Écran de fréquence (par exemple t1). L'affichage de l'Identification cible indique la valeur actuelle du point final de la Région de tonalité (par exemple 0), et le segment Identification cible correspondant clignote lentement.
- **4.** Utilisez les boutons Moins (-) et Plus (+) pour naviguer jusqu'à l'Identification cible que vous souhaitez utiliser comme position finale. Chaque pression déplace un segment dans le sens horaire/antihoraire.

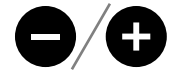

**5.** Pour passer au réglage de la position de fin de la Région de tonalité suivante (c'est-à-dire t2), appuyez sur le bouton Accepter/Rejeter.

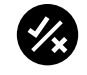

**Remarque:** La position de fin de la dernière Région de tonalité ne peut pas être ajustée car la position de fin est toujours 99.

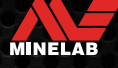

### <span id="page-38-0"></span>**Vitesse de récupération**

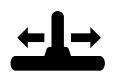

Le réglage de la Vitesse de récupération modifie la vitesse à laquelle le détecteur réagit entre la détection d'une cible et la détection

d'une autre cible.

En augmentant la Vitesse de récupération, le détecteur est capable de mieux différencier les cibles multiples qui sont proches les unes des autres. Cela permet, dans les zones à forte concentration de déchets, de trouver de bonnes cibles plus petites parmi les déchets de fer plus importants.

EQUINOX 700 La Vitesse de récupération varie de 0 à 4. EQUINOX 900 La Vitesse de récupération varie de 0 à 8.

Le réglage de la Vitesse de récupération est local; seul le profil du Mode de Recherche actuel est affecté par les modifications de ce paramètre.

Si l'utilisation d'une Vitesse de récupération de cible plus élevée peut augmenter la capacité du détecteur à trouver des cibles difficiles, elle entraîne également une réduction de la précision de l'Identification de la cible et de la profondeur de détection.

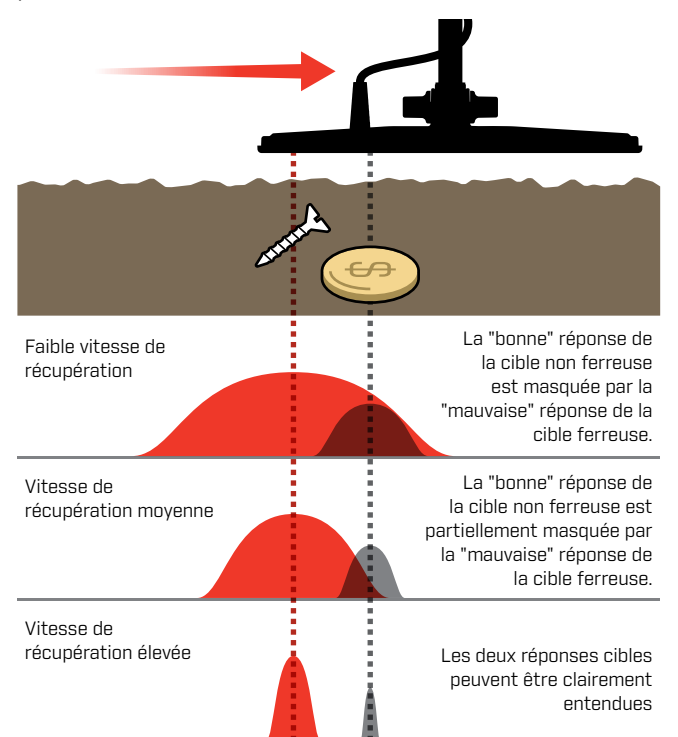

### **AJUSTER LA VITESSE DE RÉCUPÉRATION**

Lorsque vous réglez la Vitesse de récupération pour la première fois, disposez quelques cibles qui se chevauchent afin de tester comment le détecteur réagit avec différents réglages de la Vitesse de récupération.

**1.** Appuyez sur le bouton Paramètres pour accéder au paramètre Vitesse de récupération.

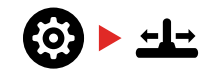

**2.** Utilisez les boutons Moins (-) et Plus (+) pour diminuer ou augmenter la Vitesse de récupération. Les ajustements sont automatiquement sauvegardés.

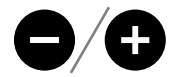

### **EQUINOX 700/900 Vitesses de récupération équivalentes**

Le tableau suivant montre les vitesses de récupération équivalentes entre les deux modèles. L'EQUINOX 700 a moins d'incréments de réglage et une Vitesse de récupération maximale plus lente que l'EQUINOX 900.

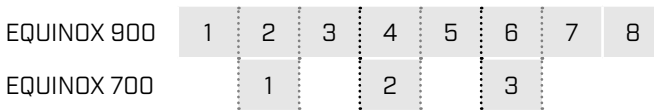

### **TAUX D'OSCILLATION**

Un bon taux d'oscillation général est d'environ 2 à 3 secondes de droite à gauche à droite. Une vitesse de récupération plus élevée vous permet généralement de vous déplacer plus rapidement sans manquer de nombreuses cibles.

**Une vitesse de récupération plus élevée pour un même taux d'oscillation** aidera à rejeter le bruit du sol, mais elle diminuera également la profondeur de détection.

Si vous rencontrez des niveaux élevés de bruit de fond à la plage, ou lors de la détection sous l'eau, essayez d'augmenter la vitesse de récupération pour réduire le bruit.

**Une vitesse de récupération plus faible pour un même taux d'oscillation** augmentera la profondeur de détection, mais peut augmenter le bruit.

**En variant à la fois la vitesse de récupération et le taux d'oscillation,** il est possible de minimiser le bruit au sol.

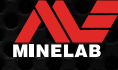

### <span id="page-39-0"></span>**Biais de fer** *(Réglage avancé)*

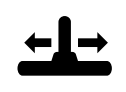

Le Biais de fer permet au détecteur de classer correctement les cibles ferreuses complexes ou de grande taille (par exemple, des clous rouillés ou des capsules de bouteilles couronnées) comme

ferreuses afin de les rejeter plus facilement.

La Biais de fer n'est disponible que lorsque la fréquence de fonctionnement est réglée sur "Multi".

Le réglage de Biais de fer est local; seul le Profil du Mode de recherche actuel est affecté par les modifications de ce paramètre.

EQUINOX 900 Le Biais de fer va de −1 à 9. EQUINOX 700 Biais de fer de −1 à 3.

**Note:** Pour les utilisateurs d'EQUINOX 600 et 800, sachez que les réglages du Biais de fer ne sont pas configurés et nommés de manière identique dans les modèles 700 et 900.

### **COMMENT FONCTIONNE LE BIAIS DE FER**

Toutes les cibles ferreuses produisent une combinaison de réponses ferreuses et non ferreuses. Les grandes cibles ferreuses peuvent présenter une réponse non ferreuse encore plus forte. Des cibles ferreuses et non ferreuses adjacentes peuvent produire une réponse similaire.

### **CHOISIR UN RÉGLAGE DU BIAIS DE FER**

Réglez le paramètre de Biais de fer en fonction du type de cibles que vous souhaitez détecter ou ignorer.

### **Réglages du Biais de fer inférieur**

Un réglage plus faible du Biais de fer (−1 à 4 sur l'EQUINOX 900, ou −1 à 2 sur l'EQUINOX 700) est recommandé dans les zones où vous ne voulez pas manquer de cibles non ferreuses parmi les déchets ferreux, mais où davantage de cibles ferreuses seront détectées et identifiées à tort comme des cibles non ferreuses souhaitables.

Lorsque vous utilisez un réglage de Biais de fer plus faible, il est recommandé de détecter en mode Tous les métaux pour ne pas manquer les cibles recherchées.

### **Réglages du Biais de fer plus élevés**

Un réglage plus élevé du Biais de fer (5 à 9 sur l'EQUINOX 900, ou 3 sur l'EQUINOX 700) est recommandé dans les environnements où les déchets de fer sont denses, ou pour rejeter les capsules de bouteilles couronnées.

Lorsque vous utilisez un réglage de Biais de fer plus élevé, il est recommandé d'effectuer la détection à l'aide d'un modèle de discrimination masquant les ferreux afin de masquer autant de détections ferreuses que possible.

### **RÉGLER LE BIAIS DE FER**

Le réglage de la Biais de fer permet de régler la Tonalité et la réponse de l'identification de la cible pour une large gamme de cibles ferreuses.

**1.** Appuyez sur le bouton Paramètres pour accéder au paramètre Vitesse de récupération.

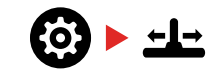

**2.** Appuyez longuement (2 secondes) sur le bouton Paramètres pour sélectionner le paramètre avancé Biais de fer. FE' s'affiche sur l'écran de fréquence.

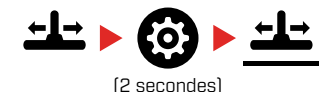

**3.** Utilisez les boutons Moins (−) et Plus (+) pour régler le paramètre Biais du fer. Les ajustements sont automatiquement sauvegardés.

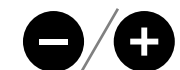

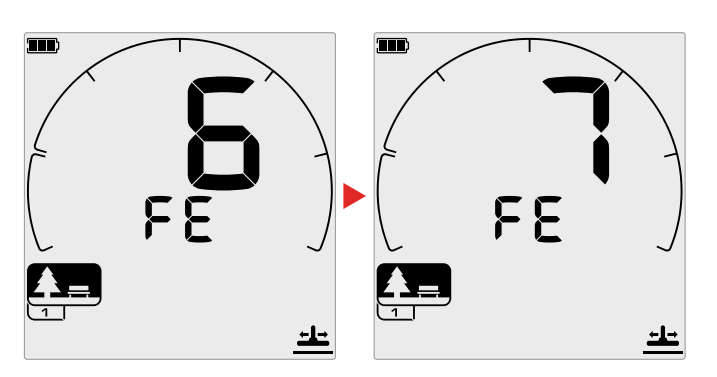

### **EQUINOX 700/900 Équivalents de réglage du Biais de fer**

Le tableau suivant montre les réglages équivalents du Biais de fer entre les deux modèles. L'EQUINOX 700 a moins d'incréments de réglage que l'EQUINOX 900.

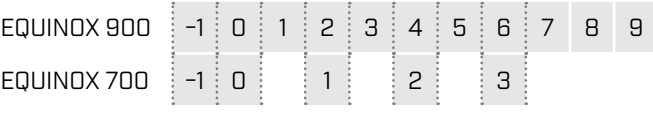

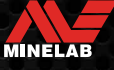

# <span id="page-40-0"></span>**Identification, Repérage et Récupération de la cible**

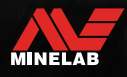

Service Report

### <span id="page-41-0"></span>**Identification de la cible**

### <span id="page-41-1"></span>**NUMÉRO D'IDENTIFICATION DE LA CIBLE**

Les numéros d'Identification des cibles (Target ID) vont de -19 à 99, les cibles ferreuses (fer) allant de -19 à 0.

Lorsqu'une cible est détectée, elle est représentée par un numéro qui apparaît dans le champ Numéro d'identification de la cible sur l'écran. Elle indique les propriétés ferreuses ou non ferreuses de la cible pour une identification rapide et facile.

Par exemple, un quart de dollar américain a un Identification cible de 89. Cela signifie que chaque fois qu'une cible avec une identification de 89 est détectée, il y a de fortes chances qu'il s'agisse d'une pièce américaine.

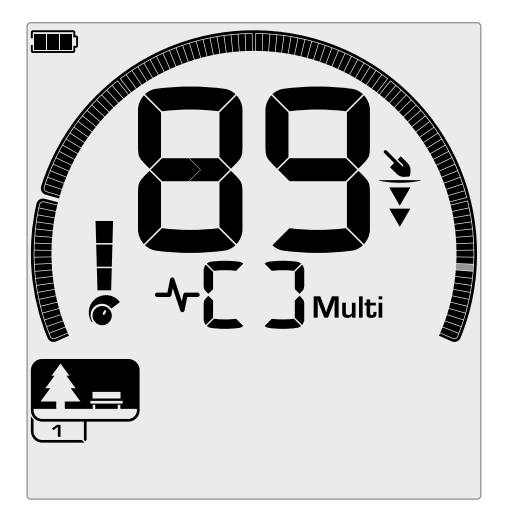

Un Numéro d'identification de la cible apparaît lorsqu'une cible est détectée. Cet exemple montre la détection d'une pièce de monnaie américaine peu profonde. Le segment d'Identification de la cible correspondant clignote lors de la détection (le segment clignotant est représenté en gris).

L'Identification de la dernière cible détectée reste affiché pendant cinq secondes ou jusqu'à ce qu'une autre cible soit détectée.

**Remarque:** Certaines cibles non ferreuses affichent un Identification négative s'il y a une cible ferreuse adjacente.

### <span id="page-41-2"></span>**Précision de l'Identification de la cible**

La technologie Multi-IQ offre une plus grande précision d'Identification des cibles et une meilleure performance de détection, en particulier dans les terrains fortement minéralisés. Dans un sol bénin, une seule fréquence peut donner de bons résultats, mais la profondeur et la stabilité des Identifications de cibles seront limitées par le bruit du sol.

La multifréquence simultanée Multi-IQ permet d'atteindre une profondeur maximale avec un signal cible très stable. Dans un sol minéralisé, les fréquences uniques ne pourront pas séparer efficacement le signal de la cible de celui du sol, ce qui donne des résultats médiocres. Le Multi-IQ détectera toujours en profondeur, perdant un minimum de précision dans l'Identification de la cible.

S'il n'y a pas de détection ou si le détecteur passe sur une cible qu'il rejette, l'écran affiche deux grands tirets.

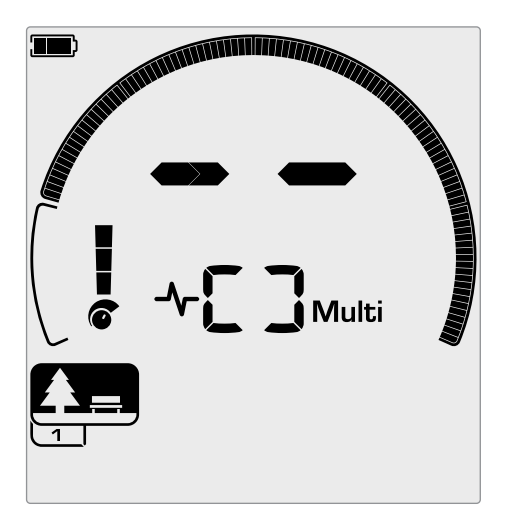

Deux grands tirets dans le champ Numéro d'identification de la cible lorsqu'il n'y a pas de détection.

### **ÉCHELLE DE DISCRIMINATION**

L'échelle de discrimination circulaire correspond aux identifications de la cible 119. Les cibles acceptées (détectées) sont représentées par des segments visibles et clignotent lorsqu'une cible avec cette identification est détectée. Les cibles rejetées (non détectées ou «effacées») sont désactivées.

Les segments de discrimination sont activés (acceptés) ou désactivés (rejetés) pour créer des modèles de discrimination.

Vous pouvez faire la distinction entre les cibles souhaitées et non souhaitées qui apparaissent le long de l'échelle de discrimination. Par conséquent, vous n'entendez que les signaux des cibles que vous voulez trouver, et les cibles indésirables sont ignorées.

Pour ce faire, vous pouvez utiliser les méthodes suivantes:

- Acceptation/Rejet des cibles détectées à l'aide du bouton Accepter/Rejeter. Voir « [Accepter ou rejeter les](#page-36-3)  [cibles dès leur détection](#page-36-3) » sur la page 37.
- Création d'un modèle de discrimination via Accepter/ Rejeter dans le menu Paramètres. Voir « [Création d'un](#page-36-2)  [modèle de discrimination](#page-36-2) » sur la page 37.

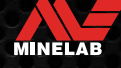

### <span id="page-42-2"></span><span id="page-42-0"></span>**Localisation**

La localisation vous permet d'affiner rapidement l'emplacement d'une cible enfouie, ce qui vous permet de déterminer son emplacement exact avant de creuser.

La localisation peut se faire de deux manières différentes:

- Utilisation de la Fonction localisation (voir « [Entretien](#page-5-1)  des pièces [» sur la page](#page-5-1) 6)
- En utilisant une technique de localisation manuelle (voir « [Localiser une cible manuellement](#page-43-1) » sur la page 44)

La différence de tonalité et de volume permettra d'identifier la position et la profondeur de la cible.

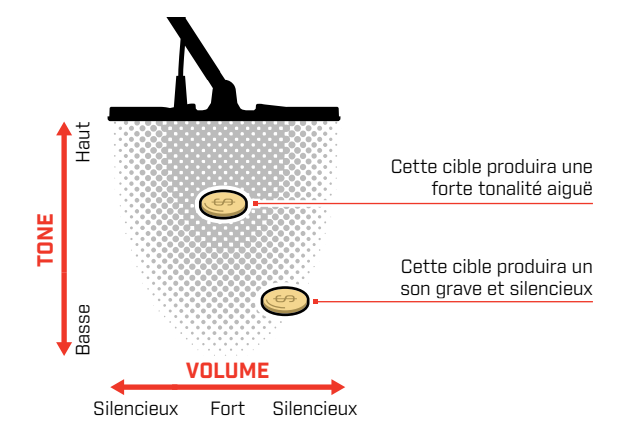

### <span id="page-42-3"></span>**VISUALISATION DU MODE LOCALISATION**

Lorsque le Mode Localisation est activé (On), le motif de discrimination est temporairement désactivé (c'est-àdire que le mode Tous les métaux est activé). Le mode Localisation désactive (Off) également la détection de mouvement, de sorte que les signaux de cible se produisent même si la bobine est immobile.

Lorsque la ligne centrale de la bobine s'approche de la cible, les segments de discrimination se remplissent de l'extérieur vers le centre. Lorsque les segments de discrimination sont tous activés (On), la cible se trouve directement sous la ligne centrale de la bobine.

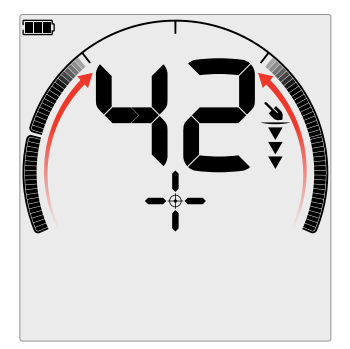

Signal cible faible/excentré: Moins de segments de discrimination sont activés. La cible est située plus près de l'extérieur de la bobine.

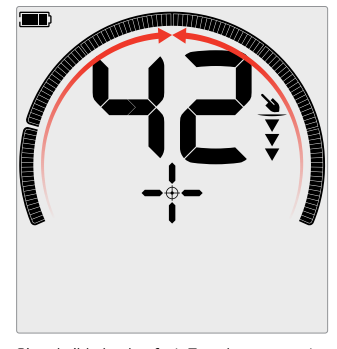

Signal cible le plus fort: Tous les segments de discrimination sont activés (On). La cible est située directement sous la ligne centrale de la bobine.

### <span id="page-42-1"></span>**LOCALISER UNE CIBLE EN UTILISANT LE MODE LOCALISATION (PINPOINT)**

**1.** Tenez la bobine éloignée de l'emplacement approximatif de la cible, puis appuyez une fois sur le bouton Localisation pour activer le mode Localisation. Le Point de mire de l'indicateur de localisation apparaît à l'écran.

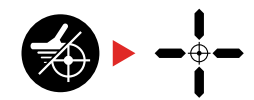

- **2.** En gardant la bobine parallèle au sol, balayez lentement l'emplacement cible deux ou trois fois. Cela permet de calibrer la fonction Localisation pour des réponses audio plus précises.
- **3.** Localisez le centre de la cible en écoutant le signal le plus fort et/ou en regardant la visualisation du point d'arrêt sur l'écran.

**Remarque:** L'Identification de la cible continue de s'actualiser en mode de Localisation, ce qui vous permet de confirmer que vous repérez bien la bonne cible et non un objet de rebut adjacent.

**Remarque:** la Fonction localisation masque progressivement la réponse de la cible en réduisant la sensibilité à chaque balayage jusqu'à ce qu'il ne reste qu'une réponse très proche de la cible.

**4.** Lorsque tous les segments de l'Échelle de discrimination sont activés (On), la cible se trouve sous le centre de la bobine.

Si vous avez des difficultés à Localiser la cible, ou si le détecteur devient trop bruyant lorsque la fonction Localisation est activée, désactivez la fonction Localisation (Off), puis revenez à l'étape 1 et répétez la procédure de Localisation.

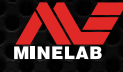

<span id="page-43-0"></span>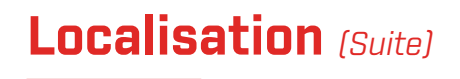

### <span id="page-43-1"></span>**LOCALISER UNE CIBLE MANUELLEMENT**

Il est possible de réussir à localiser une cible sans utiliser Localisation, mais cela demande de la pratique. Cette méthode peut être nécessaire lorsqu'une cible désirable est entourée de déchets.

- **1.** Balayez lentement la bobine sur l'emplacement cible en la maintenant parallèle au sol.
- **2.** Localisez le centre de la cible en écoutant la réponse la plus forte du signal de la cible.
- **3.** Notez mentalement la position, ou tracez une ligne sur le sol avec votre chaussure ou un outil de creusement.
- **4.** Déplacez-vous sur le côté de manière à pouvoir passer la bobine sur la cible à angle droit par rapport à votre direction initiale.
- **5.** Répétez les étapes 1 et 3 à partir de votre nouvelle position. La cible est située là où les deux lignes imaginaires se croisent.

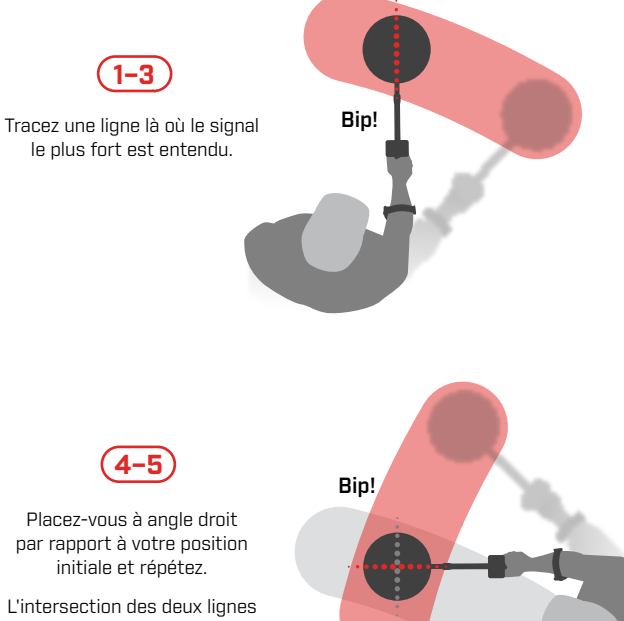

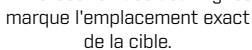

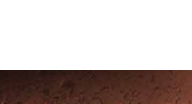

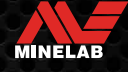

# <span id="page-44-0"></span>**Casque, Batteries et Chargeurs**

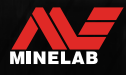

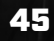

Contractor

### <span id="page-45-2"></span><span id="page-45-0"></span>**Casque sans fil**

### <span id="page-45-1"></span>**CASQUE SANS FIL ML 85**

Le casque écouteur Minelab ML 85 Bas latence sans fil est fournis avec votre détecteur. Le casque ML 85 peut également être utilisé comme casque filaireones - see « [Casque filaire](#page-46-1) » sur la page 47.

Pour des informations détaillées sur l'appairage et les autres commandes et fonctions du casque, reportez-vous aux instructions fournies avec le casque.

Les instructions peuvent également être téléchargées sur le site [www.minelab.com/support/downloads/product](http://www.minelab.com/support/downloads/product-manuals-guides)[manuals-guides.](http://www.minelab.com/support/downloads/product-manuals-guides)

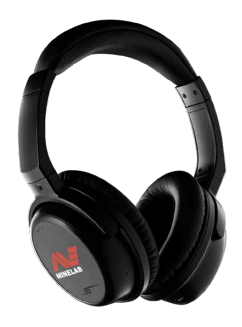

Casque sans fil Minelab ML 85

### <span id="page-45-3"></span>**PAIRE D'ÉCOUTEURS SANS FIL**

**1.** Appuyez longuement (2 secondes) sur le bouton Audio sans fil du détecteur pour passer en mode de jumelage sans fil.

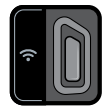

Le bouton Audio sans fil

- **2.** Appuyez sur le bouton multifonction (le bouton central) du casque ML 85 et maintenez-le enfoncé jusqu'à ce que le voyant clignote en rouge et en bleu.
- **3.** Votre casque se connectera automatiquement le voyant audio sans fil du détecteur restera allumé et le voyant du casque clignotera en bleu une fois toutes les 3 secondes.

Si aucune connexion n'est établie dans les 5 minutes, le système audio sans fil est automatiquement désactivé.

### **RECONNECTER LES ÉCOUTEURS PRÉCÉDEMMENT APPARIÉS**

Les écouteurs précédemment appariés se reconnectent automatiquement.

**1.** Appuyez sur le bouton Audio sans fil pour activer la fonction sans fil.

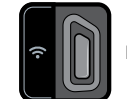

Le bouton Audio sans fil

- **2.** Appuyez sur le bouton multifonction (le bouton central) du casque ML 85 pour l'activer.
- **3.** Les écouteurs se reconnectent automatiquement.

### **INDICATEUR AUDIO SANS FIL**

L'indicateur audio sans fil apparaît sur l'écran lorsque l'option audio sans fil est activée. Il affiche l'état actuel de la connexion Audio sans fil en fonction de son état d'affichage.

 $\Omega$  + L'indicateur audio sans fil

Clignotement rapide: Le mode de synchronisation sans fil est activé et recherche des écouteurs sans fil à proximité.

Allumé en permanence : Les écouteurs sans fil sont synchronisés et connectés.

Clignotement lent : Tentative de reconnexion à des écouteurs qui ont été précédemment synchronisés.

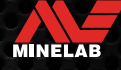

### <span id="page-46-1"></span><span id="page-46-0"></span>**Casque filaire**

Le casque sans fil ML 85 est livré avec un câble auxiliaire qui permet d'utiliser le casque comme un casque filaire.

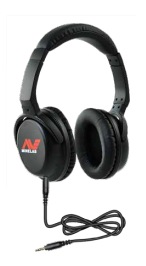

Casque sans fil Minelab ML 85 avec câble auxiliaire connecté.

Tout casque standard de 3,5 mm (⅛-inch) peut également être connecté à l'EQUINOX, cependant l'extrême du connecteur du casque doit être inférieur à 9 mm (0,35") de diamètre, sinon le connecteur ne rentrera pas dans la prise étanche.

### **CONNECTER LES ÉCOUTEURS FILAIRES**

- **1.** Dévissez le capuchon anti-poussière en plastique de la prise casque à l'arrière du Module de commande. S'il est serré, il peut être desserré avec une petite pièce de monnaie.
- **2.** Branchez les écouteurs dans la prise casque.
	- L'icône du casque s'affiche en haut à droite de l'écran LCD du détecteur.

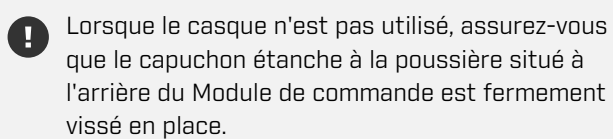

Un casque de 6,35 mm (¼ pouce) peut être utilisé avec EQUINOX via un adaptateur de casque, disponible comme accessoire.

### **CONNECTEZ LE CASQUE D'ÉCOUTE ÉTANCHE**

Les EQUINOX 700 et 900 sont tous deux étanches et peuvent être entièrement immergés à une profondeur de 5 mètres (16 pieds).

Le casque étanche Minelab EQUINOX doit être utilisé pour

la détection sous-marine, car il possède un connecteur unique qui forme un joint étanche lorsqu'il est utilisé avec votre EQUINOX.

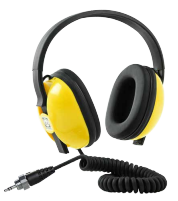

**1.** Dévissez le capuchon anti-poussière en plastique de la prise casque à

l'arrière du Module de commande. Si nécessaire, il peut être desserré à l'aide d'une petite pièce de monnaie.

- **2.** Assurez-vous que la prise du casque et le connecteur sont secs et exempts de sable, de poussière et de saleté.
- **3.** Branchez les écouteurs dans la prise située à l'arrière du Module de commande.
- **4.** Alignez soigneusement la bague de retenue sur le filetage du connecteur et vissez-les ensemble, en veillant à ce que le filetage ne soit pas croisé.
	- L'icône du casque s'affiche en haut à droite de l'écran LCD du détecteur.
- **5.** Serrez légèrement la bague de retenue.

### **SUBMERSION DE LA PRISE CASQUE**

Avant de faire une détection sous l'eau sans casque, assurez-vous toujours que le capuchon étanche à la poussière est bien fixé sur la prise du casque.

Bien que la prise casque non couverte soit étanche et puisse être immergée sans endommager immédiatement l'électronique interne du détecteur, elle peut provoquer une corrosion de la prise et une fausse détection du casque.

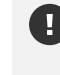

Lorsque la prise casque a été immergée, suivez tous les conseils énumérés « [Entretien de la prise](#page-55-1)  [casque](#page-55-1) » (page 56).

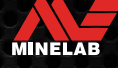

### <span id="page-47-0"></span>**Batteries et charge**

### <span id="page-47-1"></span>**INFORMATIONS ET SÉCURITÉ DU CHARGEUR**

Les détecteurs de la série EQUINOX sont fournis avec un câble de charge USB doté d'un connecteur magnétique encliquetable.

Le temps de charge de la batterie complètement à plat à 100 % est d'environ 5 à 6 heures lorsqu'un chargeur haute capacité (> 2 A @ 5 V) est utilisé. Une gamme d'accessoires de charge est disponible pour un achat séparé.

Tout port USB standard compatible avec la charge de la batterie USB peut être utilisé pour charger votre batterie. Toutefois, les temps de charge peuvent être plus longs si vous utilisez des ports ou des chargeurs de faible puissance.

**A ATTENTION:** Chargez votre détecteur avec un chargeur USB de bonne qualité ayant une capacité de charge minimale de 2 A @ 5 V. Risque de défaillance du chargeur USB si un chargeur de mauvaise qualité est utilisé.

Recherchez les marques suivantes sur les chargeurs USB:

**&CEHI** 

**ATTENTION:** Ne chargez le détecteur que dans une température ambiante comprise entre 0°C et +40°C (+32°F et +104°F).

**ATTENTION:** NE PAS utiliser le détecteur sous l'eau lorsqu'il est en charge ou lorsqu'il est connecté à une banque d'alimentation.

**AVIS**: Les détecteurs de métaux Minelab et leurs accessoires ne sont pas destinés à être utilisés lorsqu'ils sont connectés à un chargeur secteur (AC).

 $\bigcap$  Il est recommandé de partir en détection avec une batterie entièrement chargée. L'autonomie typique de la batterie est d'environ 12 heures.

### **CHARGEMENT DE LA BATTERIE**

Si le détecteur est sous tension pendant la charge, le temps de charge sera plus long.

- **1.** Branchez le câble de charge fourni sur n'importe quel port USB-A standard alimenté.
- **2.** Connectez le connecteur magnétique à l'interface de charge située à l'arrière du Module de commande.

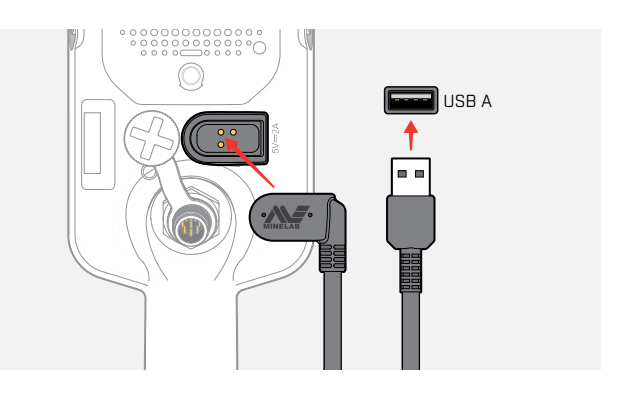

**3.** La batterie commence à se charger. Pour visualiser la progression de la charge, consultez soit le voyant d'état de charge (si la charge a lieu alors que le détecteur est éteint), soit l'indicateur de niveau de la batterie dans la barre d'état (si la charge a lieu alors que le détecteur est allumé).

### **LED d'état de charge**

- $\blacktriangleright$  Chargement (clignotant)
- Pleinement chargé (on)

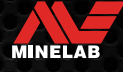

<span id="page-48-0"></span>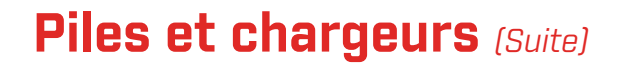

### **INDICATION DU NIVEAU DE LA BATTERIE**

L'indicateur de niveau de la batterie indique le niveau actuel de la batterie.

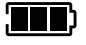

L'indicateur de niveau de la batterie (état de charge complète indiqué)

Le détecteur régule la tension de la batterie de sorte que les performances du détecteur restent constantes quel que soit le niveau de la batterie.

### **Arrêt automatique**

Lorsque le niveau de la batterie est très bas, 'bF' apparaît sur l'écran d'identification de la cible. Le détecteur s'éteint alors automatiquement.

Consultez « [Erreur de batterie très faible](#page-50-2) » sur la page 51 pour connaître les étapes à suivre pour résoudre cette erreur.

### **FONCTIONNEMENT AVEC UNE BANQUE D'ALIMENTATION**

**A ATTENTION:** Le détecteur ne doit pas être utilisé sous l'eau pendant la charge ou lorsqu'il est connecté à une banque d'alimentation.

Vous pouvez utiliser votre détecteur EQUINOX en le branchant sur une banque d'énergie portable. Cela signifie que vous pouvez continuer à détecter même si la batterie du détecteur est déchargée.

Connectez la banque d'alimentation à votre détecteur à l'aide du câble de charge USB EQUINOX fourni, et continuez à détecter.

### **ENTRETIEN DE LA BATTERIE**

Voir « [Entretien de la batterie](#page-55-2) » sur la page 56.

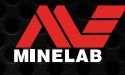

# <span id="page-49-0"></span>**Erreurs et dépannage**

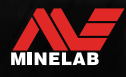

### <span id="page-50-1"></span><span id="page-50-0"></span>**Codes d'erreur**

Certains défauts du détecteur affichent un code d'erreur dans le champ Numéro d'identification de la cible. Essayez les actions recommandées listées avant de contacter un Centre de service agréé.

### **ERREUR DE DÉCONNEXION DE LA BOBINE**

'Cd' est affiché en cas d'erreur de déconnexion de bobine.

En cas d'erreur de déconnexion de la bobine, suivez les étapes suivantes :

- **1.** Vérifiez que le connecteur de la bobine est correctement connecté à l'arrière du Boîtier de commande.
- **2.** Vérifiez que le câble de la bobine n'est pas endommagé.
- **3.** Vérifiez que la bobine ne présente pas de signes visibles d'endommagement.
- **4.** Essayez une autre bobine, si vous en avez une de disponible.

### **SYSTEM ERROR**

Le code su System Error 'Er' sera accompagné d'un numéro de code d'erreur affiché sur l'écran de fréquence. Le détecteur s'éteint 5 secondes après avoir signalé une erreur système.

« Er » s'affiche en cas d'erreur système.

En cas de System Error, suivez les étapes suivantes:

- **1.** Redémarrez le détecteur pour déterminer si l'erreur persiste.
- **2.** Confirmez que la bobine est correctement fixée.
- **3.** Effectuez une réinitialisation d'usine en mettant le détecteur hors tension, puis en appuyant sur le Bouton d'alimentation et en le maintenant enfoncé jusqu'à ce que 'FP' apparaisse sur l'écran d'identification de la cible.
- **4.** Si l'erreur persiste, renvoyez le détecteur au centre de service agréé le plus proche pour réparation.

### <span id="page-50-2"></span>**ERREUR DE BATTERIE TRÈS FAIBLE**

Lorsque le niveau de la batterie est très bas, 'bF' apparaît sur l'écran d'identification de la cible. Le détecteur s'éteint 5 secondes après avoir signalé une erreur de pile extrêmement faible.

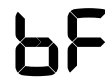

« bF » s'affiche en cas d'erreur de batterie très faible.

En cas d'erreur de batterie très faible, suivez les étapes suivantes :

- **1.** Rechargez la batterie ou connectez une banque d'alimentation USB.
- **2.** Contactez un centre de service agréé pour remplacer la batterie interne.

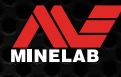

### <span id="page-51-0"></span>**Dépannage général**

Essayez les actions recommandées énumérées, dans l'ordre, avant de contacter un centre de service agréé.

#### **Le détecteur ne s'allume pas ou s'éteint tout seul (avec ou sans le code d'erreur 'bF').**

- **1.** Vérifiez que la bobine est connectée.
- **2.** Chargez le détecteur.
- **3.** Vérifiez que le détecteur est en cours de charge et que le voyant vert d'état de charge clignote.
- **4.** Vérifiez que vous chargez à partir d'une source de charge USB ayant une capacité de charge de 2 A @ 5 V.
- **5.** Vérifiez que le connecteur magnétique et l'interface de chargement à l'arrière du boîtier de commande sont propres et exempts de débris.
- **6.** Vérifiez que le câble de charge USB est correctement placé/connecté au détecteur.

#### **Bruit erratique et/ou excessif**

- **1.** Éloignez-vous des sources locales d'interférences électromagnétiques (EMI).
- **2.** Effectuez une Élimination des interférences.
- **3.** Effectuez un Effet de sol.
- **4.** Réduisez le Niveau de sensibilité.

#### **Aucun son - Casque filaire**

- **1.** Vérifiez que le détecteur est allumé (On) et que le démarrage est terminé.
- **2.** Vérifiez que les écouteurs sont branchés et entièrement insérés dans la Prise du casque.
- **3.** Vérifiez que l'indicateur Casque est affiché dans la Barre d'état.
- **4.** Vérifiez que le Volume est réglé sur un niveau audible.
- **5.** Débranchez les écouteurs et confirmez que le Haut-parleur du détecteur est audible.
- **6.** Vérifiez que le connecteur du casque est exempt d'humidité ou de débris.
- **7.** Si possible, essayez d'utiliser un autre jeu d'écouteurs.

#### **Aucun son - Casque ML 85**

- **1.** Vérifiez que les écouteurs sont allumés.
- **2.** Vérifiez que le détecteur Sans fil est activé et qu'il est apparié avec le casque (c'est-à-dire que le détecteur Sans fil est allumé (On) en permanence).
- **3.** Vérifiez que le Casque est chargé.
- **4.** Vérifiez que le volume du détecteur est réglé sur un niveau audible.
- **5.** Vérifiez que le contrôle du volume du casque est réglé sur un niveau audible.
- **6.** Associez le détecteur à un autre jeu d'écouteurs sans fil compatibles.
- **7.** Essayez les écouteurs à fil.

#### **ML 85 Le casque ne s'appairent pas**

- **1.** Essayez de mettre le casque ML 85 hors tension, puis de le relier à nouveau.
- **2.** Assurez-vous que le casque se trouve à moins d'un mètre du Boîtier de commande du détecteur, sans aucune obstruction entre le casque et le détecteur (y compris votre propre corps).
- **3.** Éloignez-vous des sources d'interférences telles que les téléphones portables.
- **4.** S'il y a beaucoup d'autres appareils sans fil à proximité, la synchronisation peut prendre plus de temps. Éloignez-vous de la zone et essayez à nouveau de vous synchroniser.
- **5.** Réinitialisez le casque et essayez de le reconnecter au détecteur.
- **6.** Associez le détecteur à un autre casque sans fil compatible, puis essayez d'associer de nouveau le casque ML 85 au détecteur.

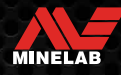

### **Dépannage général** *(suite)*

#### **Distorsion/craquement entendus dans le Casque ML 85 lorsqu'il est connecté via la technologie sans fil.**

**1.** Assurez-vous que le casque se trouve à moins d'un mètre du Boîtier de commande du détecteur, sans aucune obstruction entre le casque et le détecteur (y compris votre propre corps).

#### **Vibration principale (Master Vibration) est activée (On), mais il n'y a pas de vibration.**

- **1.** Vérifiez que la Vibration principale est activé (On).
- **2.** Vérifiez que la fonction Vibration est activée (On) pour au moins une Région de Tonalité.

#### **Le détecteur est en charge et le voyant d'État de charge clignote, mais l'indicateur de charge est absent de la Barre d'état.**

- **1.** Vérifiez que vous chargez à partir d'une source de charge USB ayant une capacité de charge de 2 A @ 5 V.
- **2.** S'il se charge à partir d'un port USB de faible puissance (tel que celui d'un ordinateur portable), le détecteur peut décharger la batterie plus rapidement qu'il ne la charge. Cela empêche l'indicateur de charge de s'afficher. Essayez de charger avec le détecteur éteint.
- **3.** Évitez d'utiliser une rallonge USB lors de la recharge.

#### **Le haut-parleur grince ou s'assourdit après une immersion dans l'eau froide.**

**1.** Laissez jusqu'à 30 minutes pour que la pression d'air interne du détecteur revienne à la normale. Notez que si vous posez le détecteur sur le sol avec le Boîtier de commande debout, la pression d'air interne s'égalisera plus rapidement.

#### **L'indicateur de Casque est allumé (On), mais aucun casque n'est connecté.**

Il peut y avoir de l'eau à l'intérieur de la Prise du casque, ce qui entraîne une fausse détection des casques avec fil.

- **1.** Vérifiez que la prise casque est exempte d'eau et d'obstructions.
- **2.** S'il y a de l'eau, utilisez un sèche-cheveux à air chaud pour sécher la prise.

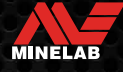

# <span id="page-53-0"></span>**Sécurité, Entretien et Maintenance**

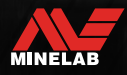

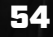

Contractor

### <span id="page-54-0"></span>**Entretien et sécurité des détecteurs**

### <span id="page-54-1"></span>**ENTRETIEN ET SÉCURITÉ GÉNÉRALE**

- Lavez-vous les mains avant de manipuler le détecteur lorsque vous utilisez une crème solaire ou des insectifuges.
- La lentille de l'écran est fabriquée en plastique optique de qualité pour permettre une vision claire de l'écran et est donc susceptible d'être rayée ou sérieusement endommagée si elle n'est pas traitée avec le soin nécessaire. L'utilisation de la protection d'écran fournie est fortement recommandée. Remplacez-la périodiquement si elle est éraflée ou rayée.
- Ne nettoyez jamais la lentille de l'écran en utilisant des solvants ou des nettoyants à base d'alcool. Pour nettoyer la lentille de l'écran, utilisez un chiffon légèrement humide avec un savon détergent doux. Séchez avec un chiffon propre non pelucheux pour éliminer les taches d'eau.
- N'utilisez pas de lubrifiants, de produits d'étanchéité ou de nettoyants à base de solvant ou d'alcool sur les pièces du détecteur. Même les produits chimiques généralement considérés comme doux, tels que l'alcool isopropylique ou les lubrifiants à base de silicone, peuvent dégrader les propriétés des matériaux ou l'intégrité des joints. L'utilisation de produits chimiques sur le produit peut annuler la garantie. Pour le nettoyer, utilisez un chiffon légèrement humide avec un détergent à base de savon doux.
- N'immergez pas le détecteur dans l'eau avec le boîtier de commande démonté de l'arbre, car le compartiment à piles n'est étanche que lorsqu'il est assemblé à l'arbre fourni. Notez également que l'utilisation d'arbres d'après-vente empêche le compartiment de la batterie de s'étanchéifier correctement, ce qui entraîne des fuites/des dommages.
- Ne laissez pas le détecteur entrer en contact avec de l'essence ou d'autres liquides à base de pétrole.
- Ne mettez pas le détecteur ou les accessoires en contact avec des objets pointus, car cela pourrait provoquer des rayures et des dommages.
- Évitez de mettre du sable et des gravillons dans les pièces mobiles, notamment les arbres, les cames et les étriers. Si du sable et des gravillons s'accumulent dans ces pièces, il faut les rincer à l'eau douce puis les sécher soigneusement.
- Avant de partir en détection, vérifiez que les Camlocks serrent bien les arbres et ne glissent pas. Suivez les conseils énumérés dans les sites « [Entretien des pièces](#page-55-3) » — « [Serrer les Cames](#page-55-4) » (page 56).
- Ne pas exposer le détecteur à des températures extrêmes. La plage de température de stockage est comprise entre -20 °C et +70 °C (-4 °F à +158 °F). Évitez de le laisser à l'intérieur d'un véhicule garé au soleil par une journée chaude, car les températures peuvent atteindre des niveaux extrêmes.
- Veillez à ce que le câble de la bobine soit maintenu en bon état, sans tension, ni coudes ou plis serrés.
- N'exposez pas les accessoires non répertoriés comme étanches aux liquides ou à une humidité excessive.
- Ne laissez pas les jeunes enfants jouer avec le détecteur ou les accessoires, les petites pièces présentent un risque d'étouffement.
- Ne chargez le détecteur et les accessoires que conformément aux instructions fournies.
- Ne chargez pas le détecteur ou les accessoires dans des conditions de température extrêmes Ne chargez le détecteur que dans des températures ambiantes comprises entre 0°C et +40°C (+32°F et +104°F).
- N'utilisez pas d'outils pour serrer le connecteur de la bobine sur le Boîtier de commande, cela endommagerait le Boîtier de commande. Si le Connecteur de la bobine ne s'adapte pas facilement, rincez les saletés/gravillons avec de l'eau fraîche, puis laissez-le sécher avant de réessayer.
- N'essayez pas de régler le Connecteur de la bobine à l'arrière du Boîtier de commande. Il est verrouillé en place et toute manipulation endommagera le Boîtier de commande.
- N'introduisez pas d'objets pointus dans la grille de l'Haut-parleur pour la nettoyer, cela endommagerait l'Haut-parleur et compromettrait son étanchéité. Nettoyez le Haut-parleur en faisant passer de l'eau fraîche par la grille.

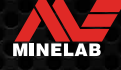

### <span id="page-55-0"></span>**Entretien et sécurité des détecteurs** *(Suite)*

### <span id="page-55-3"></span>**ENTRETIEN DES PIÈCES**

### <span id="page-55-4"></span>**Serrer les Cames**

Les pièces en plastique du Came s'étirent légèrement lors d'une utilisation normale et peuvent nécessiter un resserrement périodique (tous les quelques mois d'utilisation régulière), ou lorsque le détecteur n'a pas été utilisé pendant un mois ou plus.

**1.** Ouvrez le Came.

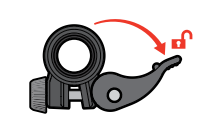

**2.** Serrez doucement la vis à oreilles par petits incréments.

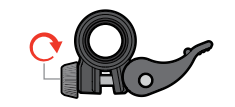

- **3.** Fermez le Came.
- 
- **4.** Vérifier après le réglage en appliquant une force normale sur les arbres.

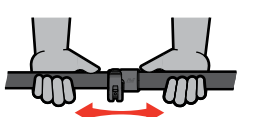

**5.** Répétez l'opération jusqu'à ce que les arbres ne s'effondrent pas facilement sous une force normale.

**Veillez à ne pas trop serrer la vis à oreilles**, cela peut endommager les pièces du came.

### <span id="page-55-2"></span>**Entretien de la batterie**

Les performances de la batterie lithium-ion peuvent se dégrader si elle n'est pas utilisée pendant de longues périodes. Chargez complètement la batterie au moins une fois tous les 3 à 4 mois pour éviter que cela ne se produise.

Même avec un entretien et une maintenance corrects, les performances des batteries au Lithium-ion diminuent avec le temps dans le cadre d'une utilisation normale. Il peut donc être nécessaire de remplacer la batterie toutes les quelques années. Les piles de remplacement peuvent être fournies et installées par un Centre de service agréé Minelab.

**N'appliquez aucun produit chimique, y compris un lubrifiant pour joints toriques, de la graisse ou de la graisse de silicone sur les joints ou les joints toriques si vous remplacez la batterie interne,** comme. cela endommagerait le joint de la batterie.

### **Entretien de la bobine**

La plaque de protection est une pièce sacrificielle/ remplaçable destinée à protéger la Bobine contre les dommages. Remplacez la Plaque de protection lorsqu'elle devient excessivement usée, mais avant qu'il ne soit épuisé à quelque endroit que ce soit.

### **Détection après Plage/Eau salée**

Le sable est abrasif et le sel peut corroder les parties métalliques du détecteur au fil du temps. Il est essentiel de suivre les conseils indiqués pour éviter d'endommager les pièces de votre détecteur.

### **Enlever le sable du détecteur**

Immédiatement après une détection à la plage ou dans l'eau salée, rincez toutes les parties du détecteur à l'eau douce. Évitez d'essuyer le détecteur pour enlever le sable, car le sable risque de rayer le détecteur.

Ouvrez les deux Cames et rincez à l'eau douce et propre.

### <span id="page-55-1"></span>**Entretien de la prise casque**

Immédiatement après les sessions de détection sousmarine, assurez-vous que la zone autour du connecteur est sèche et exempte de sable/boue **avant de** débrancher le casque (ou le capuchon étanche à la poussière).

Si du sable ou de la boue pénètre accidentellement dans la prise casque, rincez-la doucement à l'eau douce avant de la sécher soigneusement.

### **Entretien du Casque d'audio ML 85**

Pour l'entretien et la Sécurité du ML 85, consultez les instructions fournies avec le casque. Les instructions peuvent également être téléchargées sur le site www.minelab.com/ support/downloads/product-manuals-guides

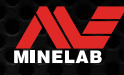

# <span id="page-56-0"></span>**Spécifications, Préréglages et Conformité**

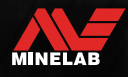

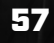

Company of

### <span id="page-57-0"></span>**Spécifications techniques**

<span id="page-57-1"></span>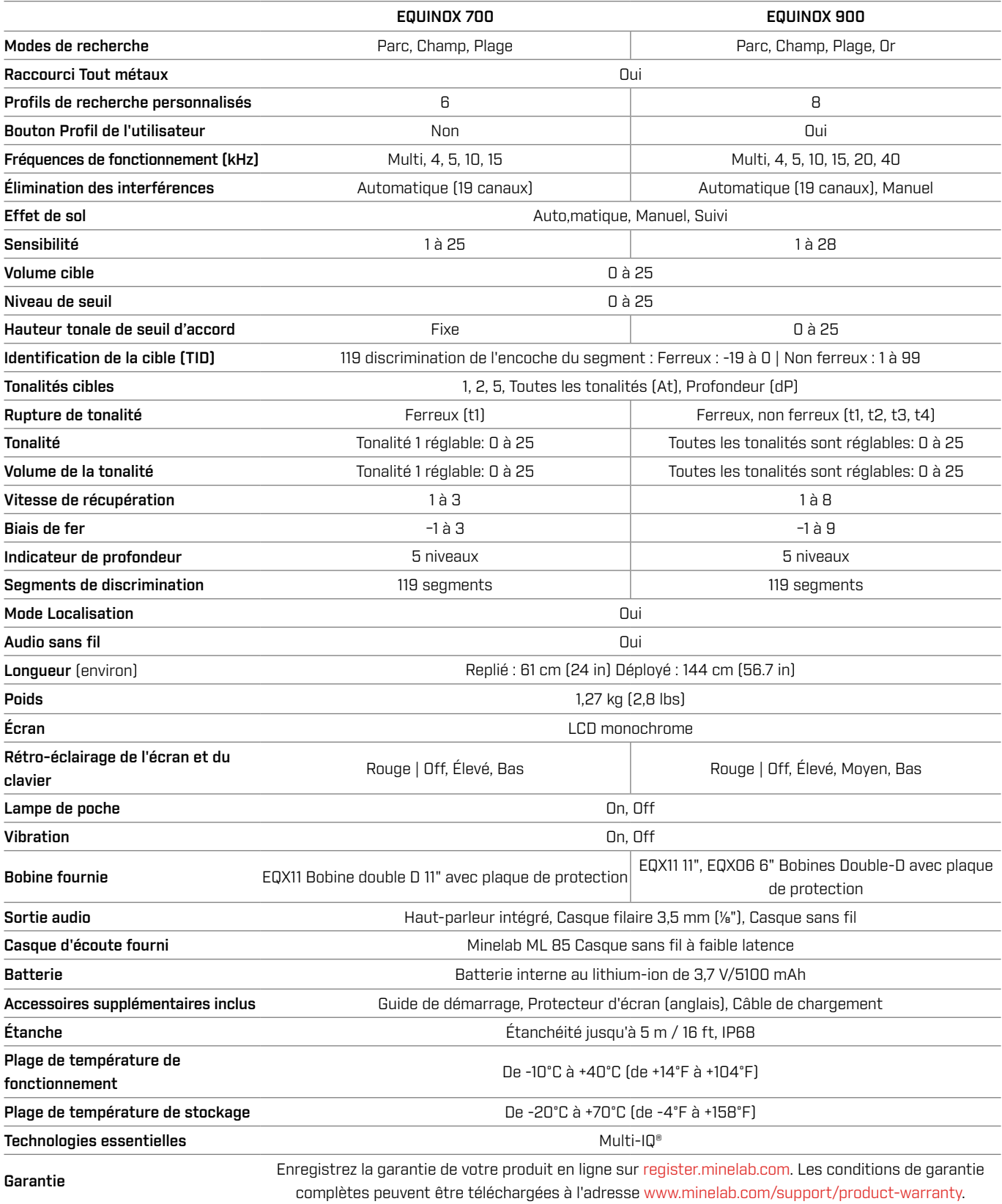

L'équipement peut varier en fonction du modèle ou des éléments commandés avec votre détecteur. Minelab se réserve le droit de répondre aux progrès techniques en cours en introduisant des changements dans la conception, l'équipement et les caractéristiques techniques à tout moment. Pour connaître les spécifications les plus récentes de votre détecteur EQUINOX, visitez le site [www.minelab.com](http://www.minelab.com).

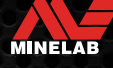

### <span id="page-58-0"></span>**Paramètres par défaut**

### **Paramètres généraux (Global)**

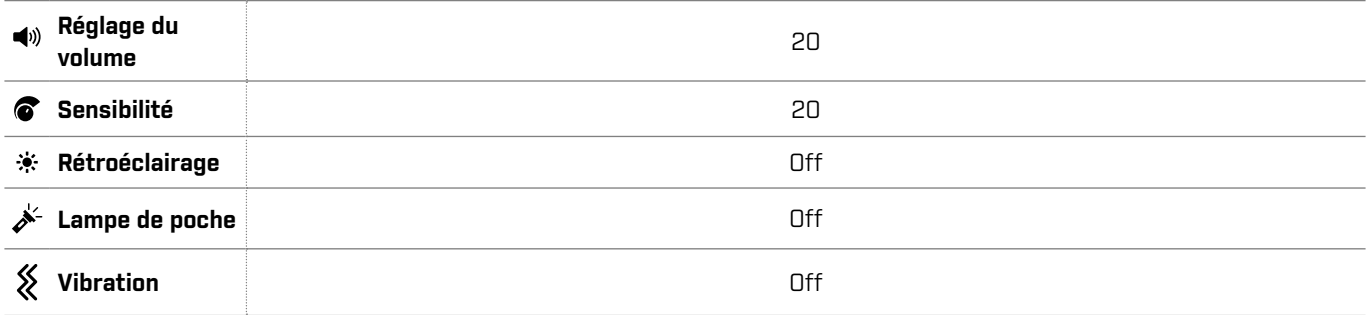

### **Profils du mode de recherche**

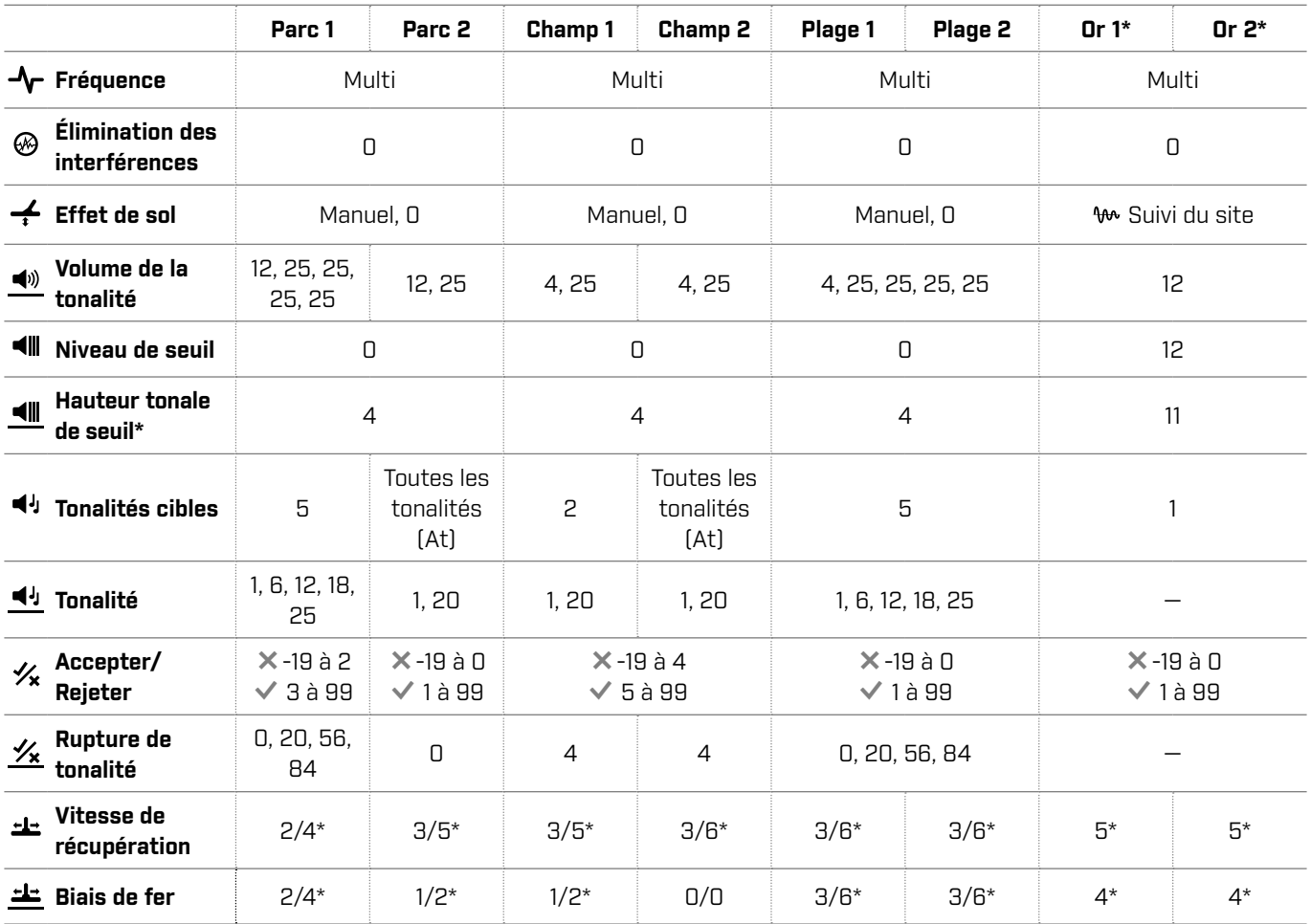

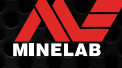

### **Paramètres par défaut** *(Suite)*

### **Paramètres audio avancés par défaut**

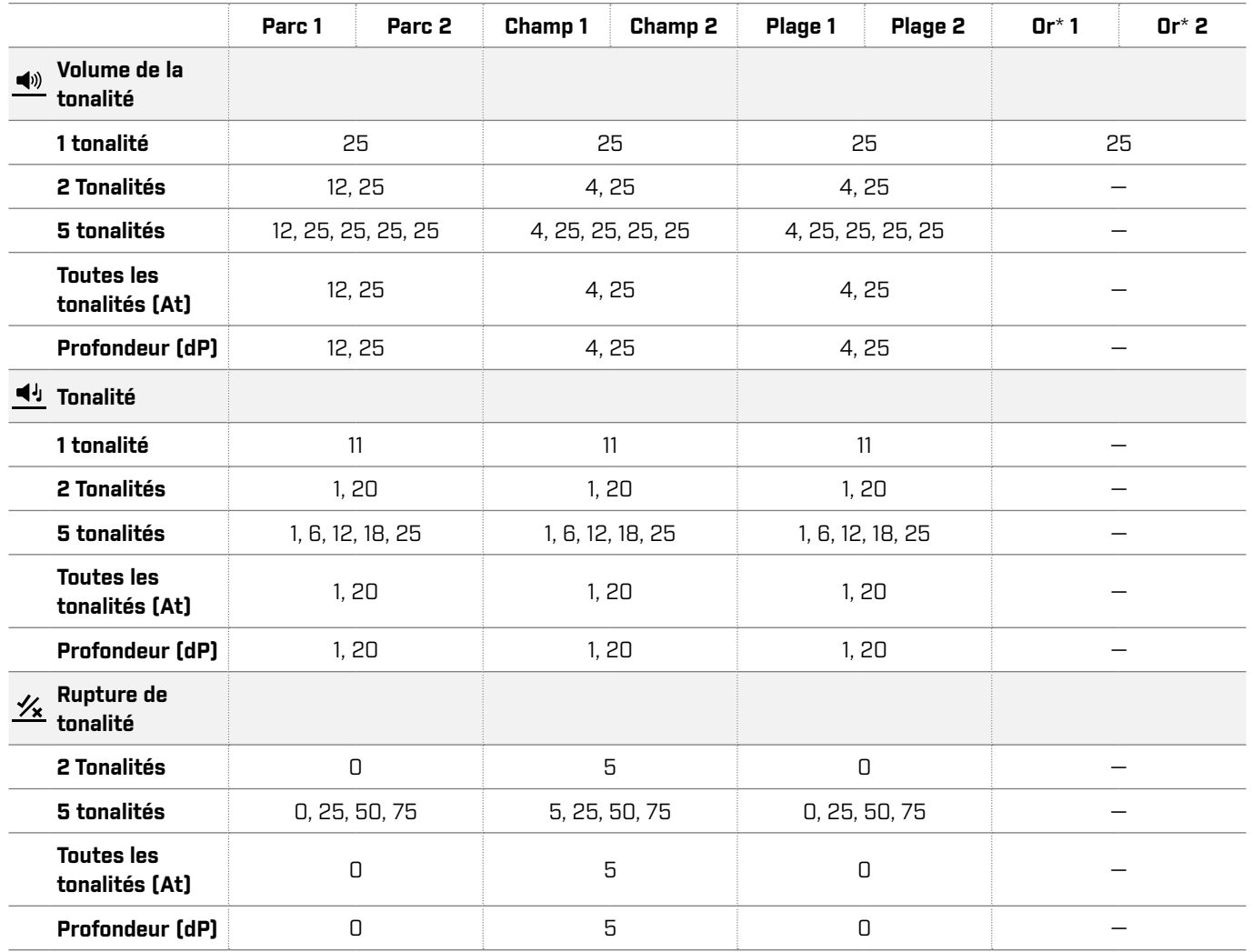

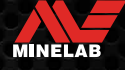

### <span id="page-60-1"></span><span id="page-60-0"></span>**Réinitialisation d'usine**

La fonction de réinitialisation d'usine ramène tous les paramètres du détecteur, les modes de recherche et les motifs de discrimination à leur état d'origine.

- **1.** Assurez-vous que le détecteur est hors tension (Off).
- **2.** Appuyez sur le bouton d'alimentation et maintenezle enfoncé jusqu'à ce que 'FP' apparaisse sur l'écran d'identification de la cible.

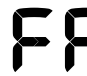

'FP' s'affiche sur l'écran d'identification de la cible lorsque les préréglages d'usine sont restaurés.

### **Mises à jour des logiciels**

Les détecteurs de la série EQUINOX contiennent un logiciel qui peut être mis à jour via le câble de charge/transfert de données USB fourni.

Consultez le site www.minelab.com/ support pour obtenir les dernières versions du logiciel EQUINOX et les instructions d'installation.

#### **DROITS D'UTILISATION DES DOCUMENTS**

Cette œuvre est protégée par la licence internationale Creative Commons Attribution-NonCommercial-NoDerivatives 4.0 (CC BY-NC-ND 4.0). Pour consulter une copie de cette licence, visitez :<http://creativecommons.org/licenses/by-nc-nd/4.0/>

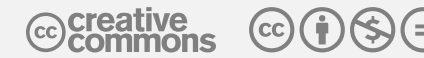

#### **CLAUSE DE NON-RESPONSABILITÉ**

Le détecteur de métaux Minelab décrit dans ce manuel d'instructions a été expressément conçu et fabriqué comme un détecteur de métaux de qualité et est recommandé pour la recherche de trésors et d'or dans des environnements non dangereux. Ce détecteur de métaux n'a pas été conçu pour être utilisé comme un détecteur de mines ou comme un outil de détection de munitions réelles.

MINELAB®, EQUINOX®, Multi‑IQ®, EQX06™, EQX11™, et EQX15™ sont des marques déposées de Minelab Electronics Pty. Ltd.

#### **CONFORMITÉ**

Pour afficher les informations de conformité du produit, naviguez jusqu'au paramètre Éliminations des interférences, puis appuyez et maintenez enfoncé le bouton Tout méteaux.

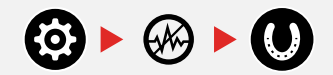

*Reportez-vous à la notice d'Instructions et d'informations de Sécurité* incluse pour obtenir des informations réglementaires supplémentaires.

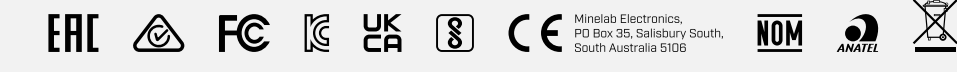

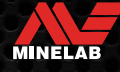

**[www.minelab.com](http://www.minelab.com)**

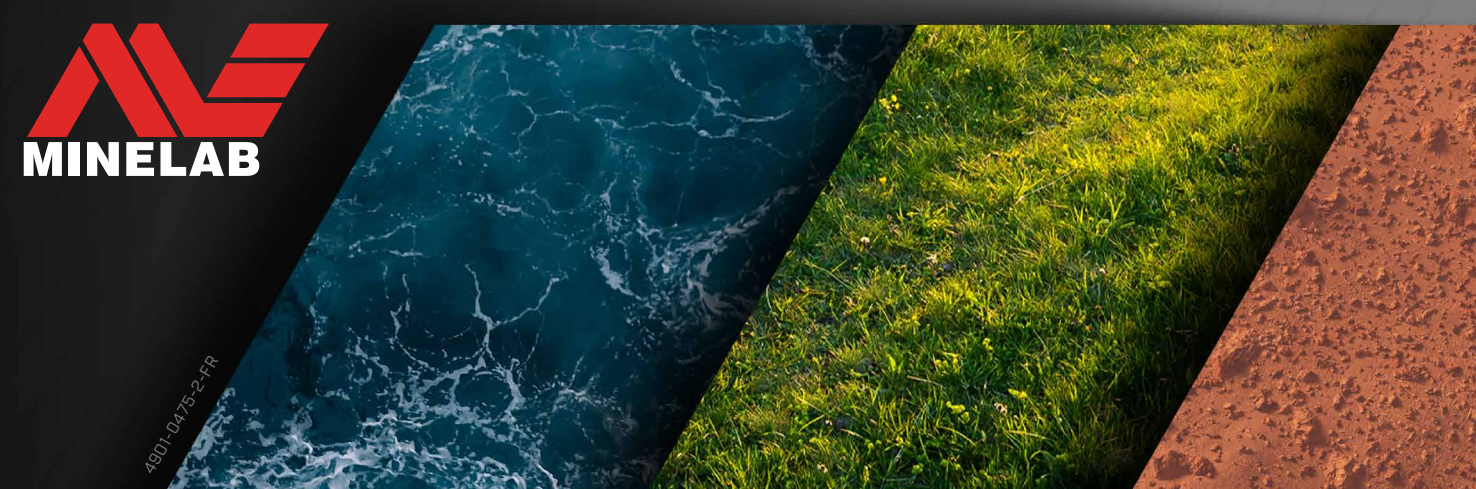